# <span id="page-0-0"></span>**Dell™ Inspiron™ N4010/M4010** 服务手册

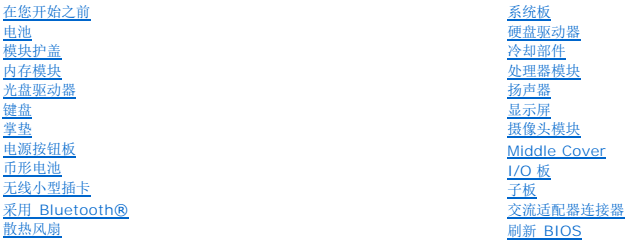

# 注、小心和警告

4 注: "注"表示可以帮助您更好地使用计算机的重要信息。

小心:**"**小心**"**表示可能会损坏硬件或导致数据丢失,并告诉您如何避免此类问题。

#### 警告:**"**警告**"**表示可能会造成财产损失、人身伤害甚至死亡。

## 本说明文件中的信息如有更改,恕不另行通知。 **© 2010 Dell Inc.** 版权所有,翻印必究。

未经 Dell Inc. 书面许可,严禁以任何形式复制这些材料。

在此文本中使用的商标。D*ell*、DELL 徹标和 Inspiron Dell Inc. 的商标。Bluetooth **SLG, Inc.** 可得的注册商标并许可 Dell 使用,*Microsoft、Windows、Windows Vista* 和 *Windows Vista* 和 *Windows Vista* 开始按钮<br>徽标是 Microsoft Corporation 在美国和/或其它国家和地区的商标成注册商标。

本说明文件中述及的其它商标和商品名称是指拥有相应标记和名称的公司或其制造的产品。Dell Inc. 对不属于自己的商标和商品名称不拥有任何所有权。

管制型号 P11G 系列 管制类型 P11G001

**2010** 年 **3 Rev. A00**

#### <span id="page-1-0"></span>交流适配器连接器 **Dell™ Inspiron™ N4010** 服务手册

- [卸下交流适配器连接器](#page-1-1)
- [装回交流适配器连接器](#page-1-2)
- 警告: 拆装计算机内部组件之前,请阅读计算机附带的安全说明。有关其它最佳安全操作信息,请参阅 **www.dell.com/regulatory\_compliance** 上的 **Regulatory Compliance**(管制标准)主页。
- 小心:只允许认证的维修技术人员对您的计算机进行维修。由于未经 **Dell™** 授权的维修所造成的损坏不包括在保修范围内。

△ 小心: 为防止静电损害,请使用接地腕带或不时地触摸未上漆的金属表面(例如计算机上的连接器)以导去身上的静电。

△ 小心: 为避免损坏系统板,请在拆装计算机内部组件之前取出主电池(请参阅[取出电池\)](file:///C:/data/systems/insM4010/cs/sm/removeba.htm#wp1185372)。

#### <span id="page-1-1"></span>卸下交流适配器连接器

- 1. 请遵[循在您开始之前](file:///C:/data/systems/insM4010/cs/sm/before.htm#wp1439509)中的说明。
- 2. 取出电池(请参阅[取出电池\)](file:///C:/data/systems/insM4010/cs/sm/removeba.htm#wp1185372)。
- 3. 遵循[从步骤](file:///C:/data/systems/insM4010/cs/sm/sysboard.htm#wp1041064) 4 至[步骤](file:///C:/data/systems/insM4010/cs/sm/sysboard.htm#wp1040943) 15 [在卸下系统板中](file:///C:/data/systems/insM4010/cs/sm/sysboard.htm#wp1032066)的说明。
- 4. 卸下显示屏部件(请参[阅卸下显示屏部件\)](file:///C:/data/systems/insM4010/cs/sm/display.htm#wp1202894)。
- 5. [卸下模块护盖卸](file:///C:/data/systems/insM4010/cs/sm/hingecvr.htm#wp1188834)下模块护盖(请参阅)。
- 6. 卸下子板(请参阅<mark>卸下子板</u>)。</mark>
- 7. 卸下将交流适配器连接器固定至计算机基座的螺钉。
- 8. 记下交流适配器连接器电缆的布线,然后将交流适配器连接器从计算机基座中提出。

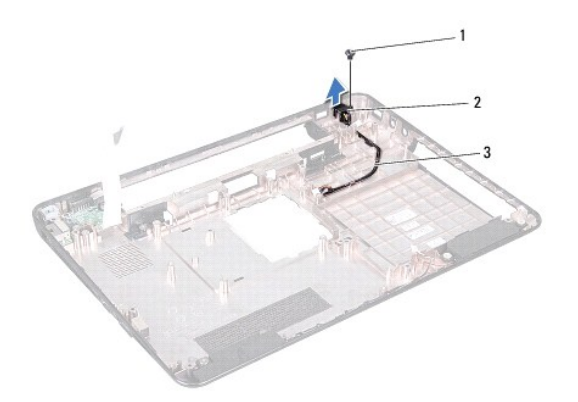

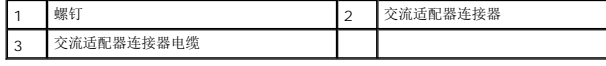

## <span id="page-1-2"></span>装回交流适配器连接器

1. 请遵[循在您开始之前](file:///C:/data/systems/insM4010/cs/sm/before.htm#wp1439509)中的说明。

- 2. 布放交流适配器连接器电缆,然后将交流适配器连接器放在计算机基座上。
- 3. 装回将交流适配器连接器固定至计算机基座的螺钉。
- 4. 装回子板 (请参阅<u>装回子板</u>) 。
- 5. <u>装回模块护盖</u>装回模块护盖(请参阅)。
- 6. 装回显示屏部件(请参阅<u>装回显示屏部件</u>)。
- 7. 遵循从 <u>[步骤](file:///C:/data/systems/insM4010/cs/sm/sysboard.htm#wp1039655) 6</u> 至 <u>步骤 18</u> 在 <u>更换系统板</u> 中的说明。
- 8. 装回电池(请参阅<u>更换电池</u>)。

# 小心:在打开计算机之前,请装回所有螺钉,并确保没有遗漏任何螺钉在计算机内部。如果未执行此操作,则可能损坏计算机。

#### <span id="page-3-0"></span>模块护盖

**Dell™ Inspiron™ N4010** 服务手册

● [卸下模块护盖](#page-3-1) ● [装回模块护盖](#page-3-2)

- 警告:拆装计算机内部组件之前,请阅读计算机附带的安全说明。有关其它最佳安全操作信息,请参阅 **www.dell.com/regulatory\_compliance** 上的 **Regulatory Compliance**(管制标准)主页。
- 小心:只允许认证的维修技术人员对您的计算机进行维修。由于未经 **Dell™** 授权的维修所造成的损坏不包括在保修范围内。
- △ 小心: 为防止静电损害,请使用接地腕带或不时地触摸未上漆的金属表面(例如计算机上的连接器)以导去身上的静电。

```
取出电池)。
```
#### <span id="page-3-1"></span>卸下模块护盖

- 1. 请遵[循在您开始之前](file:///C:/data/systems/insM4010/cs/sm/before.htm#wp1439509)中的说明。
- 2. 取出电池(请参阅[取出电池\)](file:///C:/data/systems/insM4010/cs/sm/removeba.htm#wp1185372)。
- 3. 拧紧将模块护盖固定至计算机基座的固定螺钉。
- 4. 提起并将模块护盖从计算机基座滑出。

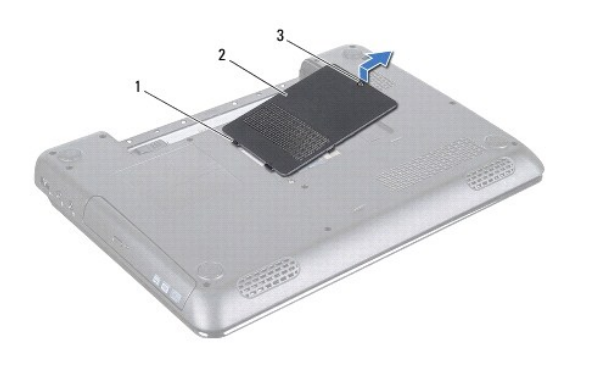

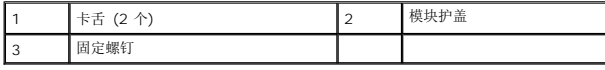

## <span id="page-3-2"></span>装回模块护盖

- 1. 请遵[循在您开始之前](file:///C:/data/systems/insM4010/cs/sm/before.htm#wp1439509)中的说明。
- 2. 将模块护盖上的两个卡舌与计算机基座上的插槽对齐,然后将模块护盖轻轻地卡入到位。
- 3. 拧紧将模块护盖固定至计算机基座的固定螺钉。
- 4. 装回电池(请参阅<u>更换电池</u>)。

#### 小心:在打开计算机之前,请装回所有螺钉,并确保没有遗漏任何螺钉在计算机内部。如果未执行此操作,则可能损坏计算机。

#### <span id="page-5-0"></span>在您开始之前 **Dell™ Inspiron™ N4010** 服务手册

- [建议工具](#page-5-1)
- [关闭计算机电源](#page-5-2)
- [拆装计算机内部组件之前](#page-5-3)

本手册提供卸下和安装计算机中组件的步骤。除非另有说明,否则将假设在执行每个过程时均满足以下条件:

- 1 您已经执行了<u>[关闭计算机电源](#page-5-2)和拆装计算机内部组件之前</u>中的步骤。
- l 您已经阅读了计算机附带的安全信息。
- l 可以通过以相反顺序执行拆卸步骤来装回组件或安装单独购买的组件。

# <span id="page-5-1"></span>建议工具

执行本说明文件中的步骤时可能需要使用以下工具:

- l 小型平口螺丝刀
- l 梅花槽螺丝刀
- l 塑料划线器
- <sup>l</sup> BIOS 可执行更新程序(可在 **support.dell.com** 上获得)

# <span id="page-5-2"></span>关闭计算机电源

#### 小心:为避免数据丢失,请在关闭计算机之前,保存并关闭所有打开的文件,并退出所有打开的程序。

- 1. 保存并关闭所有打开的文件,退出所有打开的程序。
- 2. 关闭操作系统:

*Windows*® *Vista*:

单击开始按钮 <sup>,</sup> 中击箭头 , 然后单击"Shut Down"(关机)。

*Windows*® *7*:

单击 "Start"(开始) 按钮<sup>(2)</sup>, 然后单击 "Shut Down"(关机)。

3. 确保计算机已关闭。如果关闭操作系统后,计算机没有自动关闭,请按住电源按钮直至计算机关闭。

# <span id="page-5-3"></span>拆装计算机内部组件之前

遵循以下安全原则有助于防止您的计算机受到潜在损坏,并有助于确保您的人身安全。

- 警告:拆装计算机内部组件之前,请阅读计算机附带的安全说明。有关其它最佳安全操作信息,请参阅 **www.dell.com/regulatory\_compliance** 上的 **Regulatory Compliance**(管制标准)主页。
- 小心:为防止静电损害,请使用接地腕带或不时地触摸未上漆的金属表面(例如计算机上的连接器)以导去身上的静电。
- 小心:小心拿放组件和插卡。请勿触摸组件或插卡上的触点。持拿插卡时,应持拿插卡的边缘或其金属固定支架。持拿处理器等组件时,请拿住其边缘,而不要拿插针。
- 小心:只允许认证的维修技术人员对您的计算机进行维修。由于未经 **Dell** 授权的维修所造成的损坏不包括在保修范围内。
- 小心:断开电缆连接时,请握住电缆连接器或其推拉卡舌将其拔出,而不要硬拉电缆。某些电缆的连接器带有锁定卡舌;如果要断开此类电缆的连接,请先向内按压锁定<br>卡舌,然后再断开电缆的连接。在拔出连接器的过程中,请保持两边对齐以避免弄弯任何连接器插针。另外,在连接电缆之前,请确保两个连接器均已正确定向并对齐。
- 小心:为避免损坏计算机,请在开始拆装计算机内部组件之前执行以下步骤:
- 1. 确保工作表面的平整和整洁,以防止刮伤计算机外壳。
- 2. 关闭计算机(请参[阅关闭计算机电源\)](#page-5-2)及所有连接的设备。

# 小心:要断开网络电缆的连接,请先从计算机上拔下网络电缆,再将其从网络设备上拔下。

- 3. 断开计算机上连接的所有电话线或网络电缆。
- 4. 从 7 合1 卡读取器中按下并弹出任何已安装的插卡。
- 5. 断开计算机和计算机连接的所有设备与电源插座的连接。
- 6. 断开所有连接设备与计算机的连接。

# $\bigwedge$  小心: 为避免损坏系统板,请在拆装计算机内部组件之前取出主电池(请参阅[取出电池\)](file:///C:/data/systems/insM4010/cs/sm/removeba.htm#wp1185372)。

- 7. 取出电池(请参阅<u>取出电池</u>)。
- 8. 翻转计算机使其正面朝上,打开显示屏,然后按电源按钮以导去系统板上的残留电量。

#### <span id="page-7-0"></span>刷新 **BIOS Dell™ Inspiron™ N4010** 服务手册

1. 开启计算机。

- 2. 转至 **support.dell.com**。
- 3. 单击驱动程序和下载→选择型号。
- 4. 查找适用于您的计算机的 BIOS 更新文件:
	- 注:计算机的"服务标签"位于计算机的底部。

如果您已有计算机的服务标签:

- a. 单击输入服务标签。
- b. 在输入服务标签: 字段输入您的计算机的服务标签,单击转至,并继[续步骤](#page-7-1) 5。

如果您没有计算机的"服务标签":

- a. 在选择产品系列列表中选择产品的类型。
- b. 在选择产品线列表中选择产品的品牌。
- c. 在选择产品重号列表中选择产品的型号。
- **/ 注:** 如果已经选择了不同的型号但想重新选择, 单击菜单右上角的重新开始。
- d. 单击**确认**。
- <span id="page-7-1"></span>5. 屏幕上即会出现结果列表。单击**BIOS**。
- 6. 单击**立即下载** ,下载最新的 BIOS 文件。<br> 系统将显示**文件下载**窗口。
- 7. 单击保存,将文件保存到桌面上。文件将下载至您的桌面。
- 8. 系统显示**下载完成**窗口时,单击**关闭。**<br>文件图标将显示在您的桌面上,并且与下载的 BIOS 更新文件的标题相同。
- 9. 双击桌面上的文件图标,并按照屏幕上的说明进行操作。

#### <span id="page-8-0"></span>采用 **Bluetooth®** 无线技术的内部插卡 **Dell™ Inspiron™ N4010** 服务手册

- 卸下 [Bluetooth](#page-8-1) 卡
- [装回蓝牙卡](#page-8-2)
- 警告:拆装计算机内部组件之前,请阅读计算机附带的安全说明。有关其它最佳安全操作信息,请参阅 **www.dell.com/regulatory\_compliance** 上的 **Regulatory Compliance**(管制标准)主页。

小心:只允许认证的维修技术人员对您的计算机进行维修。由于未经 **Dell™** 授权的维修所造成的损坏不包括在保修范围内。

△ 小心: 为防止静电损害,请使用接地腕带或不时地触摸未上漆的金属表面(例如计算机上的连接器)以导去身上的静电。

△ 小心: 为避免损坏系统板,请在拆装计算机内部组件之前取出主电池(请参阅[取出电池\)](file:///C:/data/systems/insM4010/cs/sm/removeba.htm#wp1185372)。

如果您随计算机一起订购了具有蓝牙无线技术的插卡,则计算机中已安装此卡。

# <span id="page-8-1"></span>卸下 **Bluetooth** 卡

- 1. 遵循[在您开始之前中](file:///C:/data/systems/insM4010/cs/sm/before.htm#wp1439509)的说明。
- 2. 取出电池(请参阅<u>取出电池</u>)。
- 3. 遵循[从步骤](file:///C:/data/systems/insM4010/cs/sm/optical.htm#wp1050736) 3 至[步骤](file:///C:/data/systems/insM4010/cs/sm/optical.htm#wp1054639) 4 在[卸下光盘驱动器](file:///C:/data/systems/insM4010/cs/sm/optical.htm#wp1044846)中的说明。
- 4. 卸下模块护盖(请参阅[卸下模块护盖\)](file:///C:/data/systems/insM4010/cs/sm/base.htm#wp1226151)。
- 5. 卸下内存模块(请参阅<mark>卸下内存模块</mark>)。
- 6. 卸下键盘(请参阅[卸下键盘\)](file:///C:/data/systems/insM4010/cs/sm/keyboard.htm#wp1184546)。
- 7. 卸下掌垫(请参阅<u>卸下掌垫</u>)。
- 8. 拧下将 Bluetooth 卡固定至系统板的螺钉。
- 9. 提起蓝牙卡以断开其与系统板上连接器的连接。

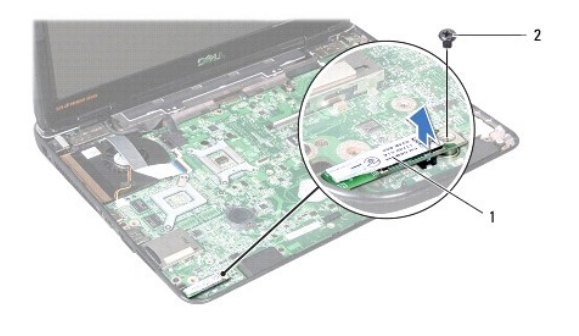

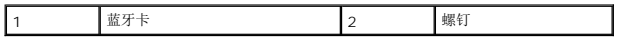

# <span id="page-8-2"></span>装回蓝牙卡

1. 请遵[循在您开始之前](file:///C:/data/systems/insM4010/cs/sm/before.htm#wp1439509)中的说明。

- 2. 将 Bluetooth 卡上的连接器与系统板上的连接器对准,然后按压 Bluetooth 卡直至其完全到位。
- 3. 拧上将 Bluetooth 卡固定至系统板的螺钉。
- 4. 装回掌垫(请参阅<u>装回掌垫</u>)。
- 5. 装回键盘 (请参阅<u>更换键盘</u>) 。
- 6. 装回内存模块(请参阅<u>装回内存模块</u>)。
- 7. 装回模块护盖 (请参阅<u>装回模块护盖</u>)。
- 8. 遵循[从步骤](file:///C:/data/systems/insM4010/cs/sm/optical.htm#wp1052810) 4 至[步骤](file:///C:/data/systems/insM4010/cs/sm/optical.htm#wp1052821) 5 在<u>[装回光盘驱动器](file:///C:/data/systems/insM4010/cs/sm/optical.htm#wp1052349)</u>中的说明。
- 9. 装回电池 (请参阅<u>更换电池</u>) 。

# 小心:在打开计算机之前,请装回所有螺钉,并确保没有遗漏任何螺钉在计算机内部。如果未执行此操作,则可能损坏计算机。

# <span id="page-10-0"></span>摄像头模块

**Dell™ Inspiron™ N4010** 服务手册

- [卸下摄像头模块](#page-10-1)
- [装回摄像头 模块](#page-11-0)
- 警告:拆装计算机内部组件之前,请阅读计算机附带的安全说明。有关其它最佳安全操作信息,请参阅 **www.dell.com/regulatory\_compliance** 上的 **Regulatory Compliance**(管制标准)主页。
- 小心:只允许认证的维修技术人员对您的计算机进行维修。由于未经 **Dell™** 授权的维修所造成的损坏不包括在保修范围内。
- 小心:为防止静电损害,请使用接地腕带或不时地触摸未上漆的金属表面(例如计算机上的连接器)以导去身上的静电。
- △ 小心: 为避免损坏系统板,请在拆装计算机内部组件之前取出主电池(请参阅[取出电池\)](file:///C:/data/systems/insM4010/cs/sm/removeba.htm#wp1185372)。

#### <span id="page-10-1"></span>卸下摄像头模块

- 1. 请遵[循在您开始之前](file:///C:/data/systems/insM4010/cs/sm/before.htm#wp1439509)中的说明。
- 2. 取出电池(请参阅[取出电池\)](file:///C:/data/systems/insM4010/cs/sm/removeba.htm#wp1185372)。
- 3. 遵循从 [步骤](file:///C:/data/systems/insM4010/cs/sm/optical.htm#wp1050736) 3 至 [步骤](file:///C:/data/systems/insM4010/cs/sm/optical.htm#wp1054639) 4 在 [卸下光盘驱动器](file:///C:/data/systems/insM4010/cs/sm/optical.htm#wp1044846) 中的说明。
- 4. 卸下模块护盖(请参阅<u>卸下模块护盖</u>)。
- 5. 卸下内存模块(请参阅[卸下内存模块\)](file:///C:/data/systems/insM4010/cs/sm/memory.htm#wp1186694)。
- 6. 卸下键盘(请参阅<mark>卸下键盘</mark>)。
- 7. 卸下掌垫(请参阅<mark>卸下掌垫</mark>)。
- 8. 卸下显示屏部件(请参阅<mark>卸下显示屏部件</mark>)。
- 9. 卸下显示屏挡板(请参阅<mark>卸下显示屏挡板</mark>)。
- 10. [卸下显示屏面板](file:///C:/data/systems/insM4010/cs/sm/display.htm#wp1202918)(请参阅 卸下显示屏面板)。
- 11. 将摄像头模块剥离显示屏护盖。
- 12. 提起摄像头模块并将它翻转。
- 13. 取下将摄像头电缆固定至摄像头模块上连接器的胶带。

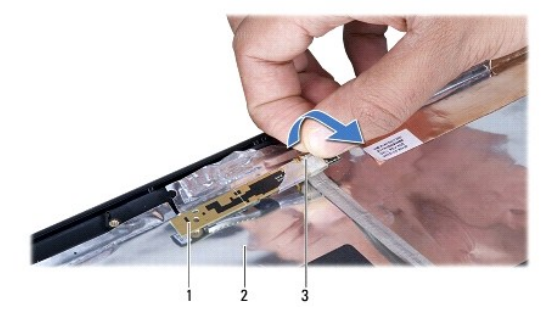

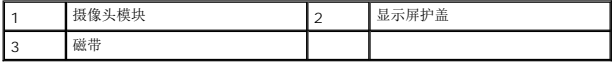

14. 从摄像头模块上的连接器中拔下摄像头电缆。

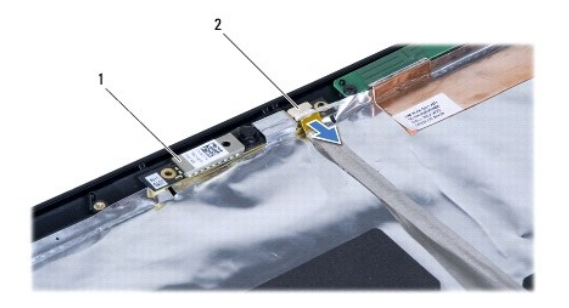

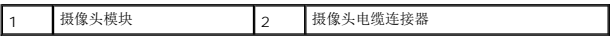

# <span id="page-11-0"></span>装回摄像头 模块

- 1. 请遵[循在您开始之前](file:///C:/data/systems/insM4010/cs/sm/before.htm#wp1439509)中的说明。
- 2. 将摄像头电缆连接至摄像头模块上的连接器。装回将摄像头电缆固定至摄像头模块的胶带。
- 3. 将摄像头模块上的插槽与显示屏护盖上的对齐导向器对齐。
- 4. 将摄像头模块粘到显示屏护盖。
- 5. 装回显示屏面板(请参阅<mark>装回显示器面板</mark>)。
- 6. 装回显示屏挡板(请参阅<u>装回显示屏挡板</u>)。
- 7. 装回显示屏部件(请参阅<u>装回显示屏部件</u>)。
- 8. 装回掌垫(请参阅[装回掌垫\)](file:///C:/data/systems/insM4010/cs/sm/palmrest.htm#wp1051018)。
- 9. 装回键盘(请参阅[更换键盘\)](file:///C:/data/systems/insM4010/cs/sm/keyboard.htm#wp1179994)。
- 10. 装回内存模块(请参阅<u>装回内存模块</u>)。
- 11. 装回模块护盖(请参阅<u>装回模块护盖</u>)。
- 12. 遵循从 [步骤](file:///C:/data/systems/insM4010/cs/sm/optical.htm#wp1052810) 4 至 [步骤](file:///C:/data/systems/insM4010/cs/sm/optical.htm#wp1052821) 5 在 [装回光盘驱动器](file:///C:/data/systems/insM4010/cs/sm/optical.htm#wp1052349) 中的说明。
- 13. 装回电池(请参阅<u>更换电池</u>)。

小心:在打开计算机之前,请装回所有螺钉,并确保没有遗漏任何螺钉在计算机内部。如果未执行此操作,则可能损坏计算机。

#### <span id="page-12-0"></span>币形电池

**Dell™ Inspiron™ N4010** 服务手册

- [取出币形电池](#page-12-1)
- [装回币形电池](#page-12-2)
- 警告:拆装计算机内部组件之前,请阅读计算机附带的安全说明。有关其它最佳安全操作信息,请参阅 **www.dell.com/regulatory\_compliance** 上的 **Regulatory Compliance**(管制标准)主页。
- 小心:只允许认证的维修技术人员对您的计算机进行维修。由于未经 **Dell™** 授权的维修所造成的损坏不包括在保修范围内。
- △ 小心: 为防止静电损害,请使用接地腕带或不时地触摸未上漆的金属表面(例如计算机上的连接器)以导去身上的静电。

```
取出电池)。
```
#### <span id="page-12-1"></span>取出币形电池

- 1. 请遵[循在您开始之前](file:///C:/data/systems/insM4010/cs/sm/before.htm#wp1439509)中的说明。
- 2. 取出电池(请参阅[取出电池\)](file:///C:/data/systems/insM4010/cs/sm/removeba.htm#wp1185372)。
- 3. 遵循[从步骤](file:///C:/data/systems/insM4010/cs/sm/optical.htm#wp1050736) 3 至[步骤](file:///C:/data/systems/insM4010/cs/sm/optical.htm#wp1054639) 4 在[卸下光盘驱动器](file:///C:/data/systems/insM4010/cs/sm/optical.htm#wp1044846)中的说明。
- 4. 卸下模块护盖(请参阅[卸下模块护盖\)](file:///C:/data/systems/insM4010/cs/sm/base.htm#wp1226151)。
- 5. 卸下内存模块(请参阅[卸下内存模块\)](file:///C:/data/systems/insM4010/cs/sm/memory.htm#wp1186694)。
- 6. 卸下键盘(请参阅[卸下键盘\)](file:///C:/data/systems/insM4010/cs/sm/keyboard.htm#wp1184546)。
- 7. 卸下掌垫(请参阅<u>卸下掌垫</u>)。
- 8. 使用塑料划片撬起系统板上插槽中的币形电池。

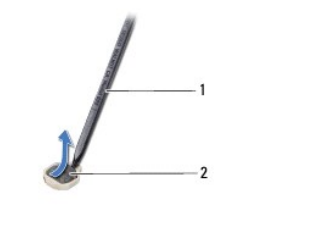

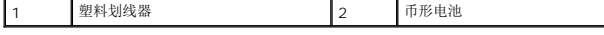

## <span id="page-12-2"></span>装回币形电池

- 1. 请遵[循在您开始之前](file:///C:/data/systems/insM4010/cs/sm/before.htm#wp1439509)中的说明。
- 2. 拿住币形电池,使其正极面朝上。
- 3. 将币形电池滑入插槽并轻轻按压电池,直到其卡入到位。
- 4. 装回掌垫(请参阅<u>装回掌垫</u>)。
- 5. 装回键盘(请参阅[更换键盘\)](file:///C:/data/systems/insM4010/cs/sm/keyboard.htm#wp1179994)。
- 6. 装回内存模块 (请参阅<u>装回内存模块</u>)。
- 7. 装回模块护盖 (请参阅<u>装回模块护盖</u>)。
- 8. 遵循从<u>[步骤](file:///C:/data/systems/insM4010/cs/sm/optical.htm#wp1052821) 4</u> 至<u>步骤 5</u> 在<u>[装回光盘驱动器](file:///C:/data/systems/insM4010/cs/sm/optical.htm#wp1052349)</u>中的说明。
- 9. 装回电池(请参阅<u>更换电池</u>)。

# 小心:在打开计算机之前,请装回所有螺钉,并确保没有遗漏任何螺钉在计算机内部。如果未执行此操作,则可能损坏计算机。

#### <span id="page-14-0"></span>处理器模块

**Dell™ Inspiron™ N4010** 服务手册

- [卸下处理器模块](#page-14-1)
- [装回处理器模块](#page-14-2)
- 警告:拆装计算机内部组件之前,请阅读计算机附带的安全说明。有关其它最佳安全操作信息,请参阅 **www.dell.com/regulatory\_compliance** 上的 **Regulatory Compliance**(管制标准)主页。
- **△ 小心:只允许认证的维修技术人员对您的计算机进行维修。由于未经 Dell™ 授权的维修所造成的损坏不包括在保修范围内。**
- 小心:为防止静电损害,请使用接地腕带或不时地触摸未上漆的金属表面(例如计算机上的连接器)以导去身上的静电。
- **△ 小心: 为防止卸下或装回处理器时 ZIF 插槽凸轮螺钉和处理器之间偶尔发生触碰,请在拧动凸轮螺钉时轻轻按压处理器的中心。**
- △ 小心: 为避免损坏处理器, 拧动凸轮螺钉时请使螺丝刀与处理器相垂直。
- $\bigwedge$  小心: 为避免损坏系统板,请在拆装计算机内部组件之前取出主电池(请参阅[取出电池\)](file:///C:/data/systems/insM4010/cs/sm/removeba.htm#wp1185372)。

#### <span id="page-14-1"></span>卸下处理器模块

- 1. 请遵[循在您开始之前](file:///C:/data/systems/insM4010/cs/sm/before.htm#wp1439509)中的说明。
- 2. 卸下冷却部件(请参阅<mark>卸下冷却部件</u>)。</mark>
- 3. 要松开 ZIF 插槽,请使用小型平口螺丝刀,逆时针旋转 ZIF 插槽凸轮螺钉,直至将其完全卸下。

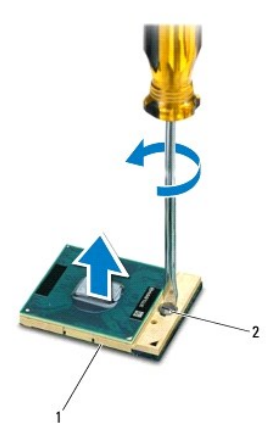

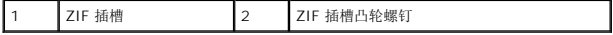

#### $\bigwedge$  小心: 为确保最大限度地冷却处理器,请勿触摸处理器冷却部件上的热传导区域。皮肤上的油腻可能会降低热垫板的散热功能。

# 小心:在卸处理器模块时,请向上直拉模块。小心不要弄弯处理器模块上的插针。

4. 从 ZIF 插座中提起处理器模块。

#### <span id="page-14-2"></span>装回处理器模块

**公 注:** 如果安装的是新处理器, 您会收到一个新冷却部件(含一个附加的热垫板), 或者会收到一个新热垫板(带有说明正确安装过程的说明文件)。

- 1. 请遵循<u>在您开始之前</u>中的说明。
- 2. 将处理器模块的 1 号插针边角与 ZIF 插座的 1 号插针边角对齐,然后插入处理器模块。
- **公 注:**处理器模块的 1 号插针边角有一个三角形, 可与 ZIF 插座的 1 号插针边角上的三角形对齐。

正确安装好处理器模块后,所有四个边角均整齐地处于同一高度。如果处理器模块的一个或多个边角比其他边角要高,则处理器模块安装不当。

#### 小心:为避免损坏处理器,拧凸面螺钉时正确拿持螺丝刀,使其与处理器垂直。

- 3. 通过顺时针拧紧凸面螺钉,紧固 ZIF 插座,从而将处理器模块锁紧到系统板。
- 4. 装回冷却部件 (请参阅<mark>装回冷却部件</mark>)。

<span id="page-16-0"></span>冷却部件 **Dell™ Inspiron™ N4010** 服务手册

● [卸下冷却部件](#page-16-1)

● [装回冷却部件](#page-16-2)

- 警告:拆装计算机内部组件之前,请阅读计算机附带的安全说明。有关其它最佳安全操作信息,请参阅 **www.dell.com/regulatory\_compliance** 上的 **Regulatory Compliance**(管制标准)主页。
- △ 警告: 从计算机上卸下冷却部件时, 如果散热器还热, 请勿触摸冷却部件的金属外壳。
- 小心:只允许认证的维修技术人员对您的计算机进行维修。由于未经 **Dell™** 授权的维修所造成的损坏不包括在保修范围内。
- 小心:为防止静电损害,请使用接地腕带或不时地触摸未上漆的金属表面(例如计算机上的连接器)以导去身上的静电。
- △ 小心: 为避免损坏系统板,请在拆装计算机内部组件之前取出主电池(请参阅[取出电池\)](file:///C:/data/systems/insM4010/cs/sm/removeba.htm#wp1185372)。

#### <span id="page-16-1"></span>卸下冷却部件

- 1. 请遵[循在您开始之前](file:///C:/data/systems/insM4010/cs/sm/before.htm#wp1439509)中的说明。
- 2. 遵循[从步骤](file:///C:/data/systems/insM4010/cs/sm/sysboard.htm#wp1041027) 2 至[步骤](file:///C:/data/systems/insM4010/cs/sm/sysboard.htm#wp1037837) 16 [在卸下系统板中](file:///C:/data/systems/insM4010/cs/sm/sysboard.htm#wp1032066)的说明。
- 3. 按顺序(已在处理器散热器上标明),拧松将散热冷却组件固定至系统板的七颗固定螺钉。.
- 4. 将冷却部件提出系统板。

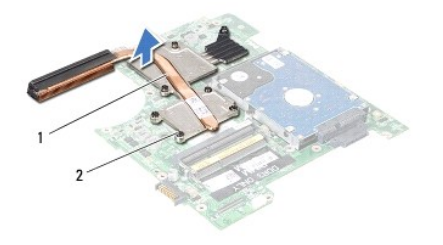

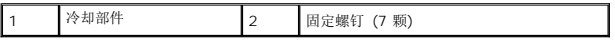

#### <span id="page-16-2"></span>装回冷却部件

4: 注: 此步骤假设您已卸下冷却部件并已准备好将其装回。

- 1. 请遵[循在您开始之前](file:///C:/data/systems/insM4010/cs/sm/before.htm#wp1439509)中的说明。
- 2. 将冷却部件安装到系统板上。
- 3. 将处理器散热器上的七颗固定螺钉与系统板上的螺钉孔对准,然后按顺序(已在处理器散热器上标明)拧紧螺钉。
- 4. 遵循[从步骤](file:///C:/data/systems/insM4010/cs/sm/sysboard.htm#wp1037898) 5 至[步骤](file:///C:/data/systems/insM4010/cs/sm/sysboard.htm#wp1041034) 20 [在更换系统板中](file:///C:/data/systems/insM4010/cs/sm/sysboard.htm#wp1027497)的说明。

## 小心:在打开计算机之前,请装回所有螺钉,并确保没有遗漏任何螺钉在计算机内部。如果未执行此操作,则可能损坏计算机。

<span id="page-18-0"></span>子板 **Dell™ Inspiron™ N4010** 服务手册

● [卸下子板](#page-18-1) ● [装回子板](#page-18-2)

警告:拆装计算机内部组件之前,请阅读计算机附带的安全说明。有关其它最佳安全操作信息,请参阅 **www.dell.com/regulatory\_compliance** 上的 **Regulatory Compliance**(管制标准)主页。

小心:只允许认证的维修技术人员对您的计算机进行维修。由于未经 **Dell™** 授权的维修所造成的损坏不包括在保修范围内。

△ 小心: 为防止静电损害,请使用接地腕带或不时地触摸未上漆的金属表面(例如计算机上的连接器)以导去身上的静电。

△ 小心: 为避免损坏系统板,请在拆装计算机内部组件之前取出主电池(请参阅[取出电池\)](file:///C:/data/systems/insM4010/cs/sm/removeba.htm#wp1185372)。

#### <span id="page-18-1"></span>卸下子板

- 1. 遵循[在您开始之前中](file:///C:/data/systems/insM4010/cs/sm/before.htm#wp1439509)的说明。
- 2. 取出电池(请参阅[取出电池\)](file:///C:/data/systems/insM4010/cs/sm/removeba.htm#wp1185372)。
- 3. 遵循[从步骤](file:///C:/data/systems/insM4010/cs/sm/sysboard.htm#wp1041064) 4 至[步骤](file:///C:/data/systems/insM4010/cs/sm/sysboard.htm#wp1040943) 15 [在卸下系统板中](file:///C:/data/systems/insM4010/cs/sm/sysboard.htm#wp1032066)的说明。
- 4. 卸下小型插卡(请参阅[卸下小型插卡\)](file:///C:/data/systems/insM4010/cs/sm/minicard.htm#wp1181758)。
- 5. 卸下显示屏部件(请参[阅卸下显示屏部件\)](file:///C:/data/systems/insM4010/cs/sm/display.htm#wp1202894)。
- 6. 卸下模块护盖(请参阅 [卸下模块护盖](file:///C:/data/systems/insM4010/cs/sm/hingecvr.htm#wp1188834))。
- 7. 拧下将子板固定至计算机基座的五颗螺钉。
- 8. 将子板从计算机基座中提出。

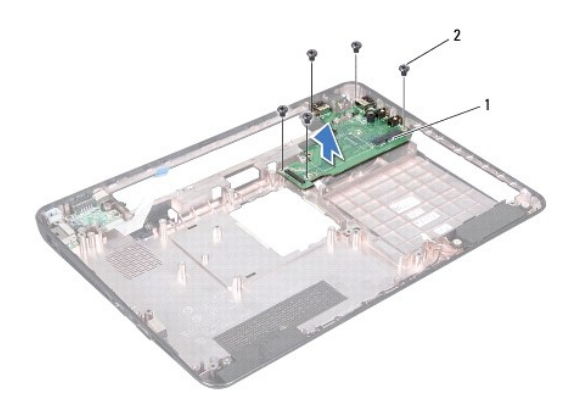

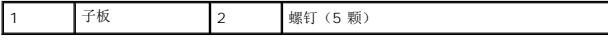

# <span id="page-18-2"></span>装回子板

- 1. 请遵[循在您开始之前](file:///C:/data/systems/insM4010/cs/sm/before.htm#wp1439509)中的说明。
- 2. 将子板上的连接器与计算机基座上的插槽对准。
- 3. 装回将子板固定至计算机基座的五颗螺钉。
- 4. [装回模块护盖](file:///C:/data/systems/insM4010/cs/sm/hingecvr.htm#wp1189306)(请参阅 <u>装回模块护盖</u>)。
- 5. 装回显示屏部件(请参阅<u>装回显示屏部件</u>)。
- 6. 装回小型插卡(请参阅<u>装回小型插卡</u>)。
- 7. 遵循从<u>[步骤](file:///C:/data/systems/insM4010/cs/sm/sysboard.htm#wp1041081) 6</u> 至<u>步骤 18</u> 在<u>更换系统板</u>中的说明。
- 8. 装回电池(请参阅<u>更换电池</u>)。

# 小心:在打开计算机之前,请装回所有螺钉,并确保没有遗漏任何螺钉在计算机内部。如果未执行此操作,则可能损坏计算机。

#### <span id="page-20-0"></span>显示屏

**Dell™ Inspiron™ N4010** 服务手册

- [显示屏部件](#page-20-1)
- [显示屏挡板](#page-22-1)
- [显示屏面板](#page-22-2)
- [显示屏铰接部件](#page-24-1)
- [铰接帽](#page-25-0)
- 警告:拆装计算机内部组件之前,请阅读计算机附带的安全说明。有关其它最佳安全操作信息,请参阅 **www.dell.com/regulatory\_compliance** 上的 **Regulatory Compliance**(管制标准)主页。

**△ 小心:只允许认证的维修技术人员对您的计算机进行维修。由于未经 Dell™ 授权的维修所造成的损坏不包括在保修范围内。** 

小心:为防止静电损害,请使用接地腕带或不时地触摸未上漆的金属表面(例如计算机上的连接器)以导去身上的静电。

△ 小心: 为避免损坏系统板,请在拆装计算机内部组件之前取出主电池(请参阅[取出电池\)](file:///C:/data/systems/insM4010/cs/sm/removeba.htm#wp1185372)。

# <span id="page-20-1"></span>显示屏部件

#### <span id="page-20-2"></span>卸下显示屏部件

- 1. 请遵[循在您开始之前](file:///C:/data/systems/insM4010/cs/sm/before.htm#wp1439509)中的说明。
- 2. 取出电池(请参阅[取出电池\)](file:///C:/data/systems/insM4010/cs/sm/removeba.htm#wp1185372)。
- 3. 遵循[从步骤](file:///C:/data/systems/insM4010/cs/sm/optical.htm#wp1050736) 3 至[步骤](file:///C:/data/systems/insM4010/cs/sm/optical.htm#wp1054639) 4 在[卸下光盘驱动器](file:///C:/data/systems/insM4010/cs/sm/optical.htm#wp1044846)中的说明。
- 4. 卸下模块护盖(请参阅<mark>卸下模块护盖</mark>)。
- 5. 卸下内存模块(请参阅<u>卸下内存模块</u>)。
- 6. 卸下键盘(请参阅<mark>卸下键盘</mark>)。
- 7. 卸下掌垫(请参阅<u>卸下掌垫</u>)。
- 8. 卸下将显示屏部件固定到计算机底座的 2 个螺钉。

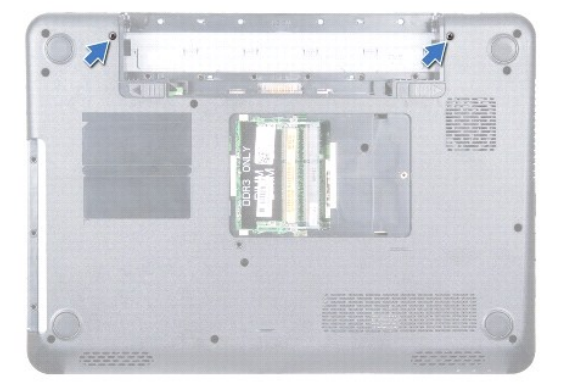

- 9. 将计算机翻转过来并把显示屏打开到最大程度。
- 10. 从小型插卡上拔下天线电缆(请参阅<mark>卸下小型插卡</mark>)。
- <span id="page-21-0"></span>11. 断开显示屏电缆与系统板上的连接器的连接,然后取出显示屏电缆接地螺钉。
- 12. 记下小型插卡天线电缆和显示屏电缆的布线方式,并从布线导向器中抽出电缆。
- 13. 抓住显示屏部件,然后卸下将显示屏部件固定至计算机基座的四颗螺钉。
- 14. 从计算机基座中提起并卸下显示屏部件。

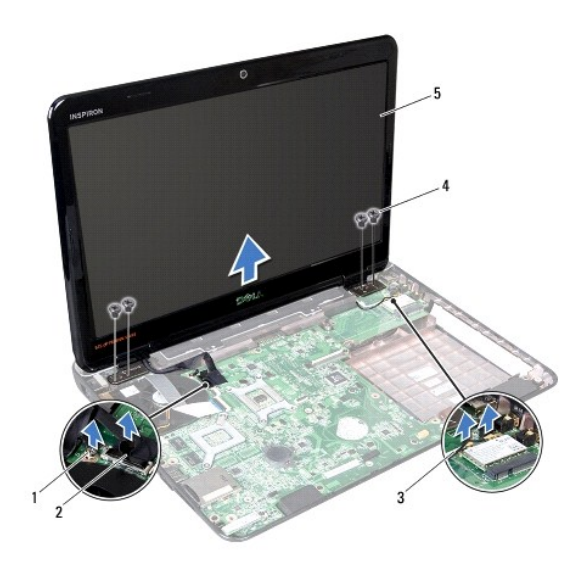

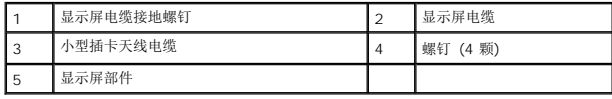

## <span id="page-21-1"></span>装回显示屏部件

- 1. 请遵[循在您开始之前](file:///C:/data/systems/insM4010/cs/sm/before.htm#wp1439509)中的说明。
- 2. 将显示屏部件放入到位,然后装回用于将显示屏部件固定到计算机基底的四颗螺钉(每侧各两个)。
- 3. 对小型插卡天线电缆和显示屏电缆进行布线,使其穿过布线导向器。
- 4. 将显示屏电缆连接至系统板上的连接器,然后装回显示屏电缆接地螺钉。
- 5. 将天线电缆连接至小型插卡(请参阅<u>装回小型插卡</u>)。
- 6. 合上显示屏,并将计算机翻转过来。
- 7. 装回将显示屏部件固定到计算机基座的 2 个螺钉。
- 8. 装回掌垫(请参阅[装回掌垫\)](file:///C:/data/systems/insM4010/cs/sm/palmrest.htm#wp1051018)。
- 9. 装回键盘(请参阅[更换键盘\)](file:///C:/data/systems/insM4010/cs/sm/keyboard.htm#wp1179994)。
- 10. 装回内存模块(请参阅<u>装回内存模块</u>)。
- 11. 装回模块护盖 (请参阅<u>装回模块护盖</u>)。
- 12. 遵循[从步骤](file:///C:/data/systems/insM4010/cs/sm/optical.htm#wp1052810) 4 至[步骤](file:///C:/data/systems/insM4010/cs/sm/optical.htm#wp1052821) 5 在[装回光盘驱动器](file:///C:/data/systems/insM4010/cs/sm/optical.htm#wp1052349)中的说明。
- 13. 装回电池(请参阅<u>更换电池</u>)。

## <span id="page-22-1"></span><span id="page-22-0"></span>显示屏挡板

# <span id="page-22-3"></span>卸下显示屏挡板

△ 小心: 显示屏挡板极易损坏。请小心移动显示屏挡板以防止将其损坏。

- 1. 请遵循<u>在您开始之前</u>中的说明。
- 2. 卸下显示屏部件(请参阅<mark>卸下显示屏部件</mark>)。
- 3. 用指尖小心地撬起显示屏挡板的内边缘。
- 4. 卸下显示屏挡板。

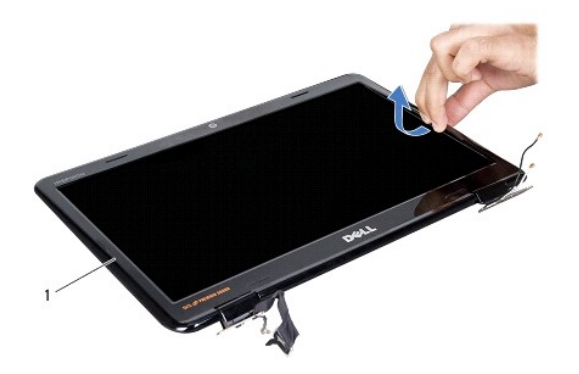

$$
1\leq i\leq n-1
$$

1 显示屏挡板

## <span id="page-22-4"></span>装回显示屏挡板

- 1. 请遵[循在您开始之前](file:///C:/data/systems/insM4010/cs/sm/before.htm#wp1439509)中的说明。
- 2. 在显示屏面板上方重新对准显示屏挡板,然后轻轻地卡入到位。
- 3. 装回显示屏部件(请参阅<u>装回显示屏部件</u>)。

# <span id="page-22-2"></span>显示屏面板

## <span id="page-22-5"></span>卸下显示屏面板

- 1. 请遵[循在您开始之前](file:///C:/data/systems/insM4010/cs/sm/before.htm#wp1439509)中的说明。
- 2. 卸下显示屏部件(请参阅<mark>卸下显示屏部件</mark>)。
- 3. 卸下显示屏挡板(请参阅<mark>卸下显示屏挡板</mark>)。

4. 卸下将显示屏面板固定至显示屏护盖的六颗螺钉。

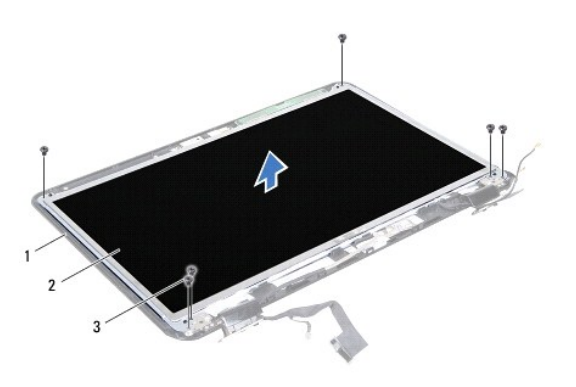

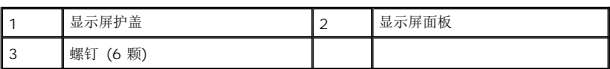

- 5. 记下在显示屏护盖上的显示屏电缆布线。
- 6. 将显示屏面板翻转过来,然后将其放置到一个干净的平面上。
- 7. 拨起将显示屏电缆固定至显示屏板连接器的胶带,然后断开显示屏电缆的连接。

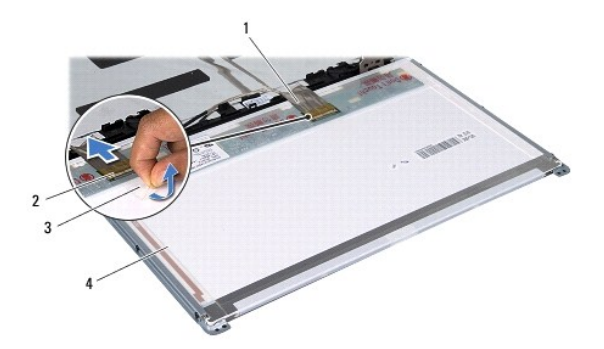

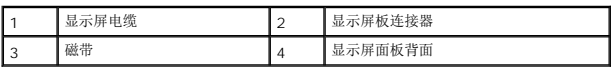

8. 拧下将显示屏面板支架固定至显示屏面板的六颗螺钉(一侧三颗)。

<span id="page-24-0"></span>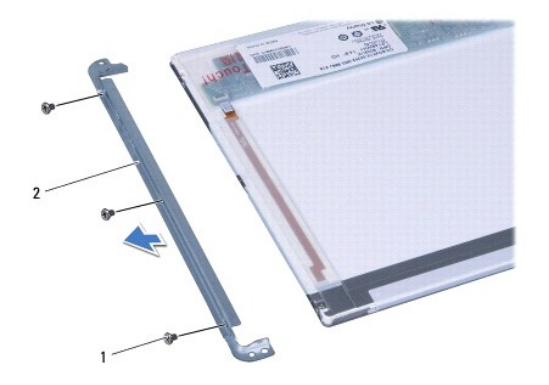

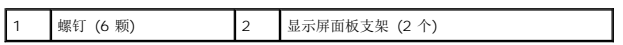

#### <span id="page-24-2"></span>装回显示器面板

- 1. 请遵[循在您开始之前](file:///C:/data/systems/insM4010/cs/sm/before.htm#wp1439509)中的说明。
- 2. 拧上将显示屏面板支架固定至显示屏面板的六颗螺钉(一侧三颗)。
- 3. 将显示屏电缆连接至显示屏板连接器,然后使用胶带将其固定。
- 4. 将显示屏面板上的螺孔与显示屏护盖上的螺孔对齐并装回六颗螺钉。
- 5. 装回显示屏挡板(请参阅<mark>装回显示屏挡板</mark>)。
- 6. 装回显示屏部件(请参[阅装回显示屏部件\)](#page-21-1)。

# 小心:在打开计算机之前,请装回所有螺钉,并确保没有遗漏任何螺钉在计算机内部。如果未执行此操作,则可能损坏计算机。

#### <span id="page-24-1"></span>显示屏铰接部件

#### <span id="page-24-3"></span>卸下显示屏铰接部件

- 1. 请遵[循在您开始之前](file:///C:/data/systems/insM4010/cs/sm/before.htm#wp1439509)中的说明。
- 2. 卸下显示屏部件(请参阅<u>卸下显示屏部件</u>)。
- 3. 卸下显示屏挡板(请参阅<u>卸下显示屏挡板</u>)。
- 4. [卸下显示屏面板](#page-22-5)(请参阅 印下显示屏面板)。
- 5. 卸下将显示屏铰接部件固定至显示屏护盖的两颗螺钉(每侧一颗)并卸下显示屏铰接部件。

<span id="page-25-2"></span>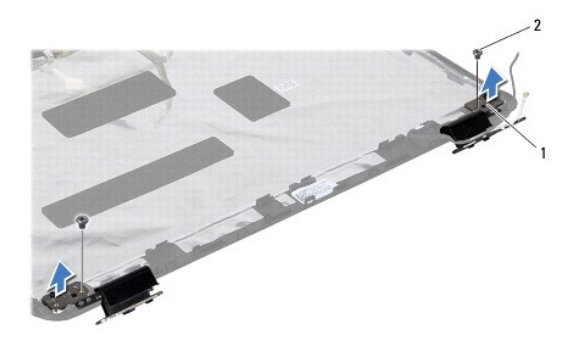

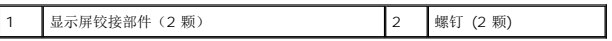

6. 卸下铰接帽(请参[阅卸下铰接帽\)](#page-25-1)。

## <span id="page-25-3"></span>装回显示屏铰接部件

- 1. 请遵循<u>在您开始之前</u>中的说明。
- 2. 装回铰接帽(请参阅<u>装回铰接帽</u>)。
- 3. 将小型卡天线电缆布置到显示屏铰接部件上。
- 4. 将显示屏铰接部件上的螺孔与显示屏护盖上的螺孔对齐并装回两颗螺钉(每侧一颗)。
- 5. 装回显示屏面板(请参阅<u>装回显示器面板</u>)。
- 6. 装回显示屏挡板(请参阅<mark>装回显示屏挡板</mark>)。
- 7. 装回显示屏部件(请参阅<u>装回显示屏部件</u>)。

小心:在打开计算机之前,请装回所有螺钉,并确保没有遗漏任何螺钉在计算机内部。如果未执行此操作,则可能损坏计算机。

# <span id="page-25-0"></span>铰接帽

#### <span id="page-25-1"></span>卸下铰接帽

- 1. 请遵[循在您开始之前](file:///C:/data/systems/insM4010/cs/sm/before.htm#wp1439509)中的说明。
- 2. 卸下显示屏部件(请参阅<u>卸下显示屏部件</u>)。
- 3. 卸下显示屏挡板(请参阅<u>卸下显示屏挡板</u>)。
- 4. 卸下显示屏面板(请参阅 [卸下显示屏面板](#page-22-5))。
- 5. 卸下显示屏铰接部件(请参阅<mark>卸下显示屏铰接部件</mark>)。
- 6. 按下每个铰接帽的两侧并将铰接帽从显示屏铰接部件提起。

<span id="page-26-1"></span>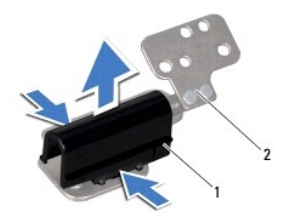

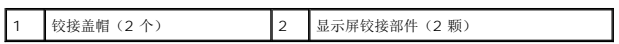

## <span id="page-26-0"></span>装回铰接帽

- 1. 请遵循<u>在您开始之前</u>中的说明。
- 2. 装回显示屏铰接部件上的铰接帽并将它们卡入到位。
- 3. 装回显示屏铰接部件(请参阅<u>装回显示屏铰接部件</u>)。
- 4. 装回显示屏面板 (请参阅<u>装回显示器面板</u>)。
- 5. 装回显示屏挡板(请参阅<u>装回显示屏挡板</u>)。
- 6. 装回显示屏部件(请参阅<u>装回显示屏部件</u>)。

[返回目录页面](file:///C:/data/systems/insM4010/cs/sm/index.htm)

÷

## <span id="page-27-0"></span>散热风扇

**Dell™ Inspiron™ N4010** 服务手册

● [卸下散热风扇](#page-27-1) ● [装回散热风扇](#page-28-0)

- 警告:拆装计算机内部组件之前,请阅读计算机附带的安全说明。有关其它最佳安全操作信息,请参阅 **www.dell.com/regulatory\_compliance** 上的 **Regulatory Compliance**(管制标准)主页。
- 小心:只允许认证的维修技术人员对您的计算机进行维修。由于未经 **Dell™** 授权的维修所造成的损坏不包括在保修范围内。
- △ 小心: 为防止静电损害,请使用接地腕带或不时地触摸未上漆的金属表面(例如计算机上的连接器)以导去身上的静电。

```
取出电池)。
```
## <span id="page-27-1"></span>卸下散热风扇

- 1. 遵循[在您开始之前中](file:///C:/data/systems/insM4010/cs/sm/before.htm#wp1439509)的说明。
- 2. 取出电池(请参阅[取出电池\)](file:///C:/data/systems/insM4010/cs/sm/removeba.htm#wp1185372)。
- 3. 遵循[从步骤](file:///C:/data/systems/insM4010/cs/sm/optical.htm#wp1050736) 3 至[步骤](file:///C:/data/systems/insM4010/cs/sm/optical.htm#wp1054639) 4 在[卸下光盘驱动器](file:///C:/data/systems/insM4010/cs/sm/optical.htm#wp1044846)中的说明。
- 4. 卸下模块护盖(请参阅[卸下模块护盖\)](file:///C:/data/systems/insM4010/cs/sm/base.htm#wp1226151)。
- 5. 卸下内存模块(请参阅[卸下内存模块\)](file:///C:/data/systems/insM4010/cs/sm/memory.htm#wp1186694)。
- 6. 卸下键盘(请参阅<mark>卸下键盘</mark>)。
- 7. 卸下掌垫(请参阅<u>卸下掌垫</u>)。
- 8. 从系统板上的连接器断开 I/O 板电缆和散热风扇电缆。

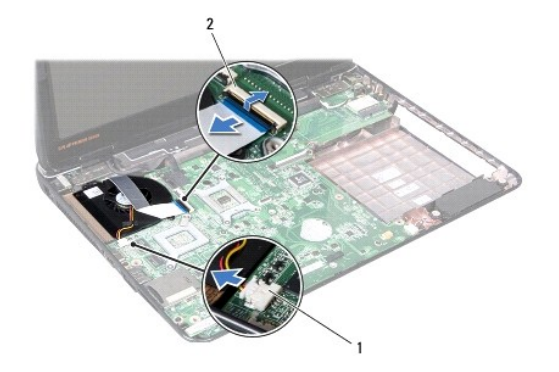

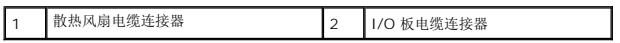

9. 卸下将散热风扇固定到计算机基座的 2 个螺钉。

10. 将散热风扇(连同电缆)提离计算机基底。

<span id="page-28-1"></span>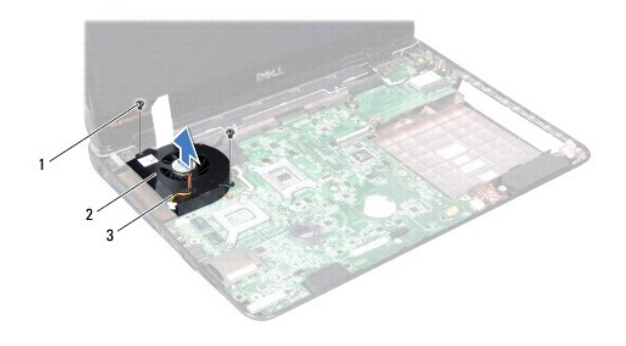

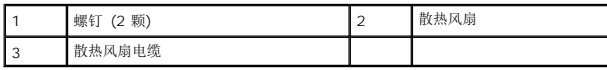

# <span id="page-28-0"></span>装回散热风扇

- 1. 请遵[循在您开始之前](file:///C:/data/systems/insM4010/cs/sm/before.htm#wp1439509)中的说明。
- 2. 将散热风扇装回计算机基座并装回两颗螺钉。
- 3. 将 I/O 帮电缆和散热风扇电缆连接至系统板上的连接器。
- 4. 装回掌垫(请参阅<u>装回掌垫</u>)。
- 5. 装回键盘(请参阅[更换键盘\)](file:///C:/data/systems/insM4010/cs/sm/keyboard.htm#wp1179994)。
- 6. 装回内存模块(请参阅<u>装回内存模块</u>)。
- 7. 装回模块护盖(请参阅<u>装回模块护盖</u>)。
- 8. 遵循[从步骤](file:///C:/data/systems/insM4010/cs/sm/optical.htm#wp1052810) 4 至[步骤](file:///C:/data/systems/insM4010/cs/sm/optical.htm#wp1052821) 5 在[装回光盘驱动器](file:///C:/data/systems/insM4010/cs/sm/optical.htm#wp1052349)中的说明。
- 9. 装回电池 (请参阅<mark>更换电池</mark>) 。

# 小心:在打开计算机之前,请装回所有螺钉,并确保没有遗漏任何螺钉在计算机内部。如果未执行此操作,则可能损坏计算机。

#### <span id="page-29-0"></span>硬盘驱动器

**Dell™ Inspiron™ N4010** 服务手册

- [卸下硬盘驱动器](#page-29-1)
- [装回硬盘驱动器](#page-30-0)
- 警告:拆装计算机内部组件之前,请阅读计算机附带的安全说明。有关其它最佳安全操作信息,请参阅 **www.dell.com/regulatory\_compliance** 上的 **Regulatory Compliance**(管制标准)主页。
- △ 警告: 如果在硬盘驱动器很热时将其从计算机上卸下,请勿触摸硬盘驱动器的金属外壳。
- 小心:只允许认证的维修技术人员对您的计算机进行维修。由于未经 **Dell™** 授权的维修所造成的损坏不包括在保修范围内。
- $\bigwedge$  小心:为防止数据丢失,请在卸下硬盘驱动器之前关闭计算机(请参阅<u>关闭计算机电源</u>)。计算机处于打开或睡眠状态时请勿卸下硬盘驱动器。
- △ 小心: 为防止静电损害,请使用接地腕带或不时地触摸未上漆的金属表面(例如计算机上的连接器)以导去身上的静电。
- 小心:硬盘驱动器极易损坏。处理硬盘驱动器时,请小心操作。
- △ 小心: 为避免损坏系统板,请在拆装计算机内部组件之前取出主电池(请参阅[取出电池\)](file:///C:/data/systems/insM4010/cs/sm/removeba.htm#wp1185372)。
- 生: 对于不是 Dell 提供的硬盘驱动器, Dell 不保证其兼容性, 也不提供支持。
- $\mathscr{L}$ 主: 如果您安装的硬盘驱动器不是 Dell 提供的, 则需要在新硬盘驱动器上安装操作系统、驱动程序和公用程序(请参阅《Dell 技术指南》)。

#### <span id="page-29-1"></span>卸下硬盘驱动器

- 1. 请遵[循在您开始之前](file:///C:/data/systems/insM4010/cs/sm/before.htm#wp1439509)中的说明。
- 2. 遵循[从步骤](file:///C:/data/systems/insM4010/cs/sm/sysboard.htm#wp1041027) 2 至[步骤](file:///C:/data/systems/insM4010/cs/sm/sysboard.htm#wp1037837) 16 [在卸下系统板中](file:///C:/data/systems/insM4010/cs/sm/sysboard.htm#wp1032066)的说明。

#### 小心:当硬盘驱动器未安装在计算机中时,请将其存放在保护性防静电包装中(请参阅计算机附带的安全说明中的**"**防止静电损害**"**)。

- 3. 拧下将硬盘驱动器部件固定到系统板的两颗螺钉。
- 4. 滑动硬盘驱动器部件断开与系统板上的连接器的连接。
- 5. 将硬盘驱动器支架从系统中提出。

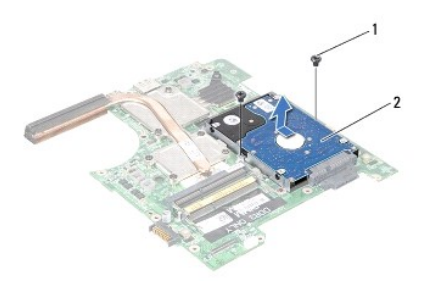

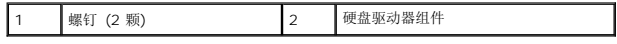

- 6. 卸下用于将硬盘驱动器支架固定到硬盘驱动器的四颗螺钉。
- 7. 将硬盘驱动器支架提离硬盘驱动器。

<span id="page-30-1"></span>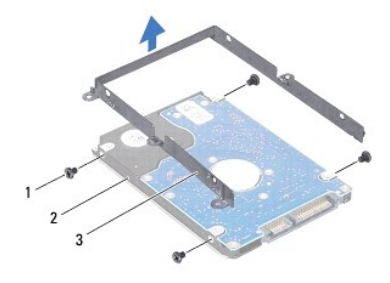

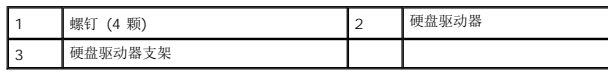

#### <span id="page-30-0"></span>装回硬盘驱动器

- 1. 请遵[循在您开始之前](file:///C:/data/systems/insM4010/cs/sm/before.htm#wp1439509)中的说明。
- 2. 拆开新驱动器的包装。 保存好原始包装,以备将来存放或运送硬盘驱动器时使用。
- 3. 将硬盘驱动器支架上的螺孔与硬盘驱动器上的对齐并装回四颗螺钉。
- 4. 滑动并推硬盘驱动器部件使其与系统板上的连接器连接。
- 5. 装回将硬盘驱动器部件固定到系统板的两颗螺钉。
- 6. 遵循[从步骤](file:///C:/data/systems/insM4010/cs/sm/sysboard.htm#wp1037898) 5 至[步骤](file:///C:/data/systems/insM4010/cs/sm/sysboard.htm#wp1041034) 20 [在更换系统板中](file:///C:/data/systems/insM4010/cs/sm/sysboard.htm#wp1027497)的说明。
- 小心:在打开计算机之前,请装回所有螺钉,并确保没有遗漏任何螺钉在计算机内部。如果未执行此操作,则可能损坏计算机。
- 7. 根据需要,为您的计算机安装操作系统。请参阅《设置指南》中的"还原操作系统"。
- 8. 根据需要,为您的计算机安装驱动程序和公用程序。有关详情,请参阅《Dell 技术指南》。

<span id="page-31-0"></span>**Middle Cover Dell™ Inspiron™ N4010** 服务手册

- [卸下模块护盖](#page-31-1)
- [装回模块护盖](#page-31-2)
- 警告:拆装计算机内部组件之前,请阅读计算机附带的安全说明。有关其它最佳安全操作信息,请参阅 **www.dell.com/regulatory\_compliance** 上的 **Regulatory Compliance**(管制标准)主页。
- 小心:为避免静电损害,请使用接地腕带或定期触摸未上漆的金属表面以确保接地,并导去身上的静电。
- **△ 小心:只允许认证的维修技术人员对您的计算机进行维修。由于未经 Dell™ 授权的维修所造成的损坏不包括在保修范围内。**
- △ 小心: 为避免损坏系统板,请在拆装计算机内部组件之前取出主电池(请参阅[取出电池\)](file:///C:/data/systems/insM4010/cs/sm/removeba.htm#wp1185372)。

#### <span id="page-31-1"></span>卸下模块护盖

- 1. 请遵[循在您开始之前](file:///C:/data/systems/insM4010/cs/sm/before.htm#wp1439509)中的说明。
- 2. 取出电池(请参阅[取出电池\)](file:///C:/data/systems/insM4010/cs/sm/removeba.htm#wp1185372)。
- 3. 遵循[从步骤](file:///C:/data/systems/insM4010/cs/sm/optical.htm#wp1050736) 3 至[步骤](file:///C:/data/systems/insM4010/cs/sm/optical.htm#wp1054639) 4 在[卸下光盘驱动器](file:///C:/data/systems/insM4010/cs/sm/optical.htm#wp1044846)中的说明。
- 4. 卸下模块护盖(请参阅<u>卸下模块护盖</u>)。
- 5. 卸下内存模块(请参阅<mark>卸下内存模块</mark>)。
- 6. 卸下键盘(请参阅<mark>卸下键盘</mark>)。
- 7. 卸下掌垫(请参阅[卸下掌垫\)](file:///C:/data/systems/insM4010/cs/sm/palmrest.htm#wp1044787)。
- 8. 卸下显示屏部件(请参[阅卸下显示屏部件\)](file:///C:/data/systems/insM4010/cs/sm/display.htm#wp1202894)。
- 9. 卸下将铰接护盖固定到计算机基座的两颗螺钉。
- 10. 释放将模块护盖固定至计算机基座的四个卡舌。
- 11. 向下拉模块护盖。

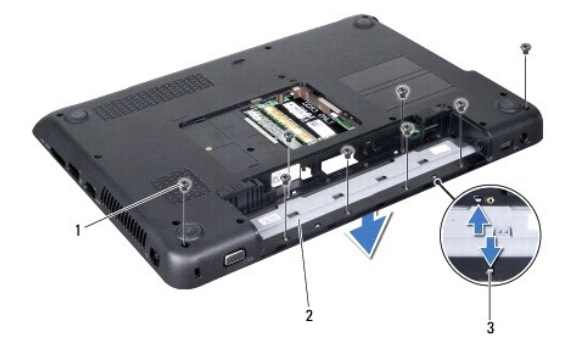

<span id="page-31-2"></span>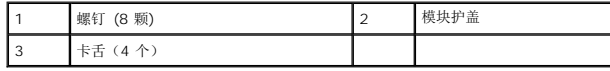

# 装回模块护盖

- 1. 请遵循<u>在您开始之前</u>中的说明。
- 2. 将模块护盖上的卡舌与计算机基座上的插槽对齐,然后将模块护盖卡入到位。
- 3. 装回将模块护盖固定到计算机基座的八颗螺钉。
- 4. 装回显示屏部件(请参阅<u>装回显示屏部件</u>)。
- 5. 装回掌垫(请参阅<u>装回掌垫</u>)。
- 6. 装回键盘 (请参阅<u>更换键盘</u>)。
- 7. 装回内存模块 (请参阅<u>装回内存模块</u>)。
- 8. 装回模块护盖(请参阅<u>装回模块护盖</u>)。
- 9. 遵循从<u>[步骤](file:///C:/data/systems/insM4010/cs/sm/optical.htm#wp1052821) 4</u> 至<u>步骤 5</u> 在<u>[装回光盘驱动器](file:///C:/data/systems/insM4010/cs/sm/optical.htm#wp1052349)</u>中的说明。
- 10. 装回电池 (请参阅<u>更换电池</u>)。

# 小心:在打开计算机之前,请装回所有螺钉,并确保没有遗漏任何螺钉在计算机内部。如果未执行此操作,则可能损坏计算机。

<span id="page-33-0"></span>**I/O** 板 **Dell™ Inspiron™ N4010** 服务手册

● [卸下](#page-33-1) I/O 板

● [装回](#page-34-0) I/O 板

警告:拆装计算机内部组件之前,请阅读计算机附带的安全说明。有关其它最佳安全操作信息,请参阅 **www.dell.com/regulatory\_compliance** 上的 **Regulatory Compliance**(管制标准)主页。

小心:只允许认证的维修技术人员对您的计算机进行维修。由于未经 **Dell™** 授权的维修所造成的损坏不包括在保修范围内。

△ 小心: 为防止静电损害,请使用接地腕带或不时地触摸未上漆的金属表面(例如计算机上的连接器)以导去身上的静电。

△ 小心: 为避免损坏系统板,请在拆装计算机内部组件之前取出主电池(请参阅[取出电池\)](file:///C:/data/systems/insM4010/cs/sm/removeba.htm#wp1185372)。

# <span id="page-33-1"></span>卸下 **I/O** 板

- 1. 请遵[循在您开始之前](file:///C:/data/systems/insM4010/cs/sm/before.htm#wp1439509)中的说明。
- 2. 取出电池(请参阅[取出电池\)](file:///C:/data/systems/insM4010/cs/sm/removeba.htm#wp1185372)。
- 3. 遵循[从步骤](file:///C:/data/systems/insM4010/cs/sm/optical.htm#wp1050736) 3 至[步骤](file:///C:/data/systems/insM4010/cs/sm/optical.htm#wp1054639) 4 在[卸下光盘驱动器](file:///C:/data/systems/insM4010/cs/sm/optical.htm#wp1044846)中的说明。
- 4. 卸下模块护盖(请参阅[卸下模块护盖\)](file:///C:/data/systems/insM4010/cs/sm/base.htm#wp1226151)。
- 5. 卸下内存模块(请参阅<u>卸下内存模块</u>)。
- 6. 卸下键盘(请参阅<mark>卸下键盘</mark>)。
- 7. 卸下掌垫(请参阅[卸下掌垫\)](file:///C:/data/systems/insM4010/cs/sm/palmrest.htm#wp1044787)。
- 8. 卸下显示屏部件(请参阅<mark>卸下显示屏部件</mark>)。
- 9. [卸下模块护盖](file:///C:/data/systems/insM4010/cs/sm/hingecvr.htm#wp1188834)(请参阅 卸下模块护盖)。
- 10. 从系统板上的连接器断开 I/O 板电缆。
- 11. 卸下将 I/O 板固定至计算机基座的三颗螺钉。
- 12. 将 I/O 板从计算机基座中提出。

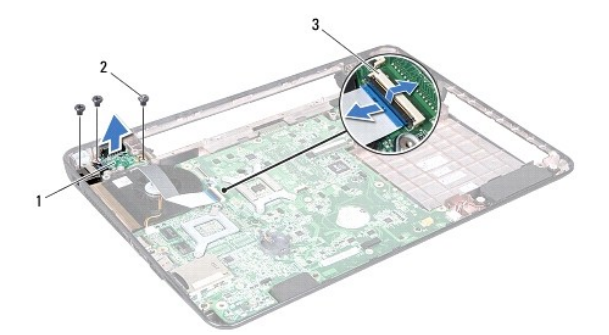

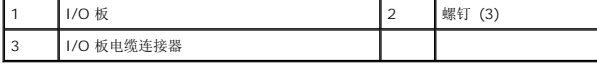

# <span id="page-34-0"></span>装回 **I/O** 板

- 1. 请遵循<u>在您开始之前</u>中的说明。
- 2. 将 I/O 板上的螺孔与计算机基座上的螺孔对准。
- 3. 装回 I/O 板固定至计算机基座的三颗螺钉。
- 4. 将 I/O 板电缆连接至系统板上的连接器。
- 5. [装回模块护盖](file:///C:/data/systems/insM4010/cs/sm/hingecvr.htm#wp1189306) (请参阅 <u>装回模块护盖</u>) 。
- 6. 装回显示屏部件(请参阅<u>装回显示屏部件</u>)。
- 7. 装回掌垫(请参阅<u>装回掌垫</u>)。
- 8. 装回键盘 (请参阅<u>更换键盘</u>)。
- 9. 装回内存模块(请参阅<u>装回内存模块</u>)。
- 10. 装回模块护盖 (请参阅<u>装回模块护盖</u>)。
- 11. 遵循[从步骤](file:///C:/data/systems/insM4010/cs/sm/optical.htm#wp1052810) 4 至[步骤](file:///C:/data/systems/insM4010/cs/sm/optical.htm#wp1052821) 5 在[装回光盘驱动器](file:///C:/data/systems/insM4010/cs/sm/optical.htm#wp1052349)中的说明。
- 12. 装回电池(请参阅<u>更换电池</u>)。

# 小心:在打开计算机之前,请装回所有螺钉,并确保没有遗漏任何螺钉在计算机内部。如果未执行此操作,则可能损坏计算机。

### <span id="page-35-0"></span>键盘

**Dell™ Inspiron™ N4010** 服务手册

- [卸下键盘](#page-35-1)
- [更换键盘](#page-36-1)
- 警告:拆装计算机内部组件之前,请阅读计算机附带的安全说明。有关其它最佳安全操作信息,请参阅 **www.dell.com/regulatory\_compliance** 上的 **Regulatory Compliance**(管制标准)主页。
- 小心:只允许认证的维修技术人员对您的计算机进行维修。由于未经 **Dell™** 授权的维修所造成的损坏不包括在保修范围内。
- △ 小心: 为防止静电损害,请使用接地腕带或不时地触摸未上漆的金属表面(例如计算机上的连接器)以导去身上的静电。
- △ 小心: 为避免损坏系统板,请在拆装计算机内部组件之前取出主电池(请参阅[取出电池\)](file:///C:/data/systems/insM4010/cs/sm/removeba.htm#wp1185372)。

#### <span id="page-35-1"></span>卸下键盘

- 1. 请遵[循在您开始之前](file:///C:/data/systems/insM4010/cs/sm/before.htm#wp1439509)中的说明。
- 2. 取出电池(请参阅[取出电池\)](file:///C:/data/systems/insM4010/cs/sm/removeba.htm#wp1185372)。
- 3. 卸下模块护盖(请参阅[卸下模块护盖\)](file:///C:/data/systems/insM4010/cs/sm/base.htm#wp1226151)。
- 4. 卸下内存模块(请参阅<u>卸下内存模块</u>)。
- 5. 卸下将键盘固定至计算机基座的两颗螺钉。

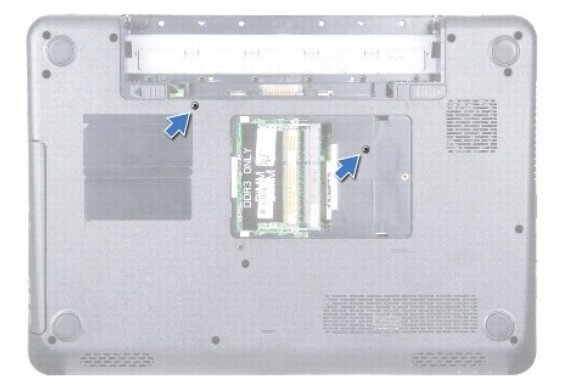

# 小心:键盘的键帽容易损坏和脱落,装回它们也比较费时。卸下和处理键盘时,请小心操作。

- 6. 将计算机翻转过来并把显示屏打开到最大程度。
- 7. 将键盘向下滑动释放在掌垫上固定键盘的卡舌。
- 8. 滑动键盘和掌垫之间的塑料划片。探查并提起键盘,然后小心地使其与掌垫上的卡舌脱离。

<span id="page-36-0"></span>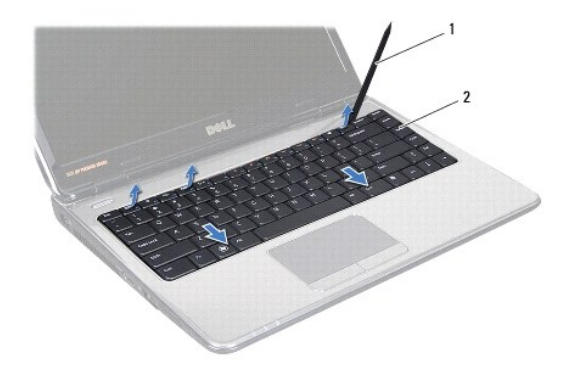

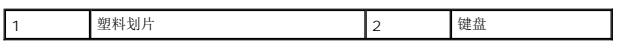

9. 慢慢向上移动键盘,直至键盘离开掌垫。

# 小心:卸下和处理键盘时请格外小心。否则,可能导致刮伤显示屏面板。

- 10. 请勿硬拉键盘,握住键盘朝显示屏方向提拉。
- 11. 提起将键盘电缆固定到系统板上的连接器的连接器闩锁,然后卸下键盘电缆。
- 12. 将键盘提离计算机。

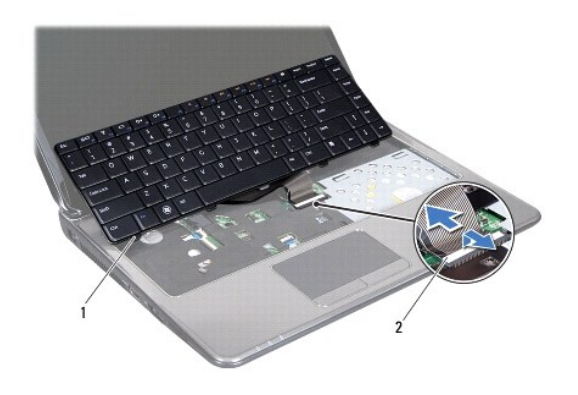

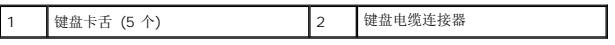

# <span id="page-36-1"></span>更换键盘

- 1. 请遵[循在您开始之前](file:///C:/data/systems/insM4010/cs/sm/before.htm#wp1439509)中的说明。
- 2. 将键盘电缆滑入系统板上的连接器。向下按连接器闩锁,以将键盘电缆固定至系统板上的连接器。
- 3. 将键盘上的卡舌滑至掌垫的插槽中。
- 4. 轻轻按压键盘的边缘并将它朝上滑动以确保键盘位于掌垫的卡舌下。
- 5. 合上显示屏,并将计算机翻转过来。
- 6. 装回将键盘固定至计算机基座的两颗螺钉。
- 7. 装回内存模块(请参阅<u>装回内存模块</u>)。
- 8. 装回模块护盖(请参阅<u>装回模块护盖</u>)。
- 9. 装回电池(请参阅<u>更换电池</u>)。

# 小心:在打开计算机之前,请装回所有螺钉,并确保没有遗漏任何螺钉在计算机内部。如果未执行此操作,则可能损坏计算机。

# <span id="page-38-0"></span>内存模块

**Dell™ Inspiron™ N4010** 服务手册

- [卸下内存模块](#page-38-1)
- [装回内存模块](#page-38-2)

警告:拆装计算机内部组件之前,请阅读计算机附带的安全说明。有关其它最佳安全操作信息,请参阅 **www.dell.com/regulatory\_compliance** 上的 **Regulatory Compliance**(管制标准)主页。

小心:只允许认证的维修技术人员对您的计算机进行维修。由于未经 **Dell™** 授权的维修所造成的损坏不包括在保修范围内。

△ 小心: 为防止静电损害,请使用接地腕带或不时地触摸未上漆的金属表面(例如计算机上的连接器)以导去身上的静电。

△ 小心: 为避免损坏系统板,请在拆装计算机内部组件之前取出主电池(请参阅[取出电池\)](file:///C:/data/systems/insM4010/cs/sm/removeba.htm#wp1185372)。

通过在系统板上安装内存模块可以增加计算机的内存。有关计算机支持的内存类型的信息,请参阅设置指南中的"规格"。

**/ 注:** 从 Dell 购买的内存模块在计算机保修范围内。

您的计算机带有两个用户可抽换的 SO-DIMM 插槽(标记为 DIMM A 和 DIMM B),可从计算机底部进行操作。

# <span id="page-38-1"></span>卸下内存模块

- 1. 请遵循<u>在您开始之前</u>中的说明。
- 2. 取出电池(请参阅<u>取出电池</u>)。
- 3. 卸下模块护盖(请参阅<u>卸下模块护盖</u>)。

#### △ 小心: 为防止对内存模块连接器造成损坏,请勿使用工具将内存模块固定夹张开。

- 4. 请用指尖小心拨开内存模块连接器两端的固定夹,直至模块弹起。
- 5. 从内存模块连接器中卸下内存模块。

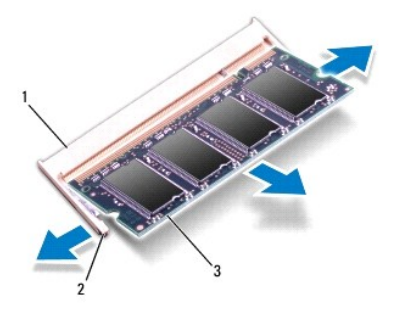

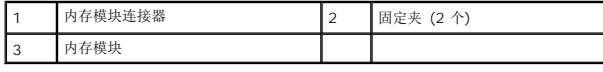

## <span id="page-38-2"></span>装回内存模块

小心:如果您需要在两个连接器中均安装内存模块,请先在标有**"DIMM A"**的连接器中安装内存模块,然后再在标有**"DIMM B"**的连接器中安装内存模块。

- 1. 请遵[循在您开始之前](file:///C:/data/systems/insM4010/cs/sm/before.htm#wp1439509)中的说明。
- 2. 将内存模块上的槽口与内存模块连接器上的卡舌对齐。

4: 如果内存模块安装不正确, 计算机可能既不进行引导,

3. 以 45 度角将内存模块稳固地滑入插槽, 并向下按压内存模块, 直至其卡入到位。如果未听到咔嗒声, 请卸下内存模块并重新安装。

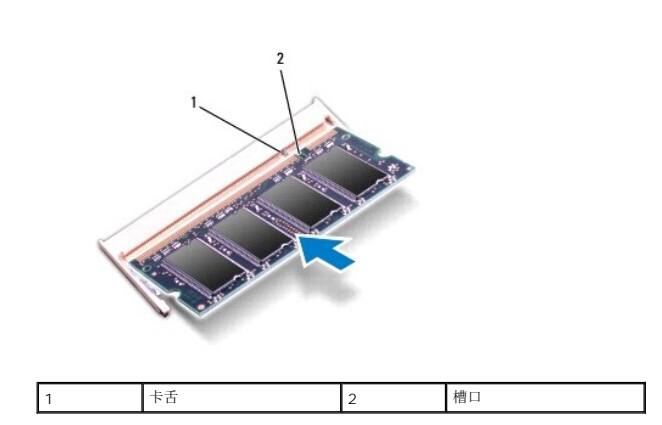

- 4. 装回模块护盖(请参阅<u>装回模块护盖</u>)。
- 5. 装回电池(请参阅[更换电池\)](file:///C:/data/systems/insM4010/cs/sm/removeba.htm#wp1185330),或将交流适配器连接至计算机和电源插座。

# 小心:在打开计算机之前,请装回所有螺钉,并确保没有遗漏任何螺钉在计算机内部。如果未执行此操作,则可能损坏计算机。

6. 开启计算机。

计算机引导时,会检测内存模块并自动更新系统配置信息。

要确定计算机中安装的内存的容量,请:

*Windows*® *Vista*:

単击开始 <sup>●</sup>→ 帮助和支持→ Dell 系统信息。

*Windows*® *7*:

单击开始 → 控制面板→ 系统和安全→ 系统。

## <span id="page-40-0"></span>无线小型插卡

**Dell™ Inspiron™ N4010** 服务手册

- [卸下小型插卡](#page-40-1)
- [装回小型插卡](#page-41-1)

警告:拆装计算机内部组件之前,请阅读计算机附带的安全说明。有关其它最佳安全操作信息,请参阅 **www.dell.com/regulatory\_compliance** 上的 **Regulatory Compliance**(管制标准)主页。

**△ 小心:只允许认证的维修技术人员对您的计算机进行维修。由于未经 Dell™ 授权的维修所造成的损坏不包括在保修范围内。** 

△ 小心: 为防止静电损害,请使用接地腕带或不时地触摸未上漆的金属表面(例如计算机上的连接器)以导去身上的静电。

△ 小心: 为避免损坏系统板,请在拆装计算机内部组件之前取出主电池(请参阅[取出电池\)](file:///C:/data/systems/insM4010/cs/sm/removeba.htm#wp1185372)。

小心:当计算机中未安装小型插卡时,请将其存放在保护性防静电包装中(请参阅计算机附带的安全说明中的**"**防止静电损害**"**)。

<sup>4</sup>注: 对于非 Dell 提供的小型插卡, Dell 不保证其兼容性, 也不提供支持。

如果您随计算机一起订购了无线小型插卡,则计算机中已安装该插卡。

您的计算机支持:

- <sup>l</sup> 一个用于移动宽带或移动广域网 (WWAN) 的全尺寸小型卡槽
- <sup>l</sup> 一个用于无线局域网 (WLAN) 、Wi-Fi 或微波存取全球互通 (WiMax) 的半尺寸小型卡槽
- **注:** 根据计算机销售时的配置, 小型卡槽中可能安装也可能未安装小型卡。

#### <span id="page-40-1"></span>卸下小型插卡

- 1. 请遵[循在您开始之前](file:///C:/data/systems/insM4010/cs/sm/before.htm#wp1439509)中的说明。
- 2. 取出电池(请参阅<u>取出电池</u>)。
- 3. 遵循从 [步骤](file:///C:/data/systems/insM4010/cs/sm/optical.htm#wp1050736) 3 至 [步骤](file:///C:/data/systems/insM4010/cs/sm/optical.htm#wp1054639) 4 在 [卸下光盘驱动器](file:///C:/data/systems/insM4010/cs/sm/optical.htm#wp1044846) 中的说明。
- 4. 卸下模块护盖(请参阅<u>卸下模块护盖</u>)。
- 5. 卸下内存模块(请参阅<u>卸下内存模块</u>)。
- 6. 卸下键盘(请参阅<mark>卸下键盘</mark>)。
- 7. 卸下掌垫(请参阅<mark>卸下掌垫</mark>)。

# 小心:断开电缆连接时,请握住电缆连接器或其推拉卡舌将其拔出,而不要硬拉电缆。某些电缆的连接器带有锁定卡舌;如果要断开此类电缆的连接,请先向内按压锁定<br>卡舌,然后再断开电缆的连接。在拔出连接器的过程中,请保持两边对齐以避免弄弯任何连接器插针。另外,在连接电缆之前,请确保两个连接器均已正确定向并对齐。

8. 断开天线电缆与小型插卡的连接。

<span id="page-41-0"></span>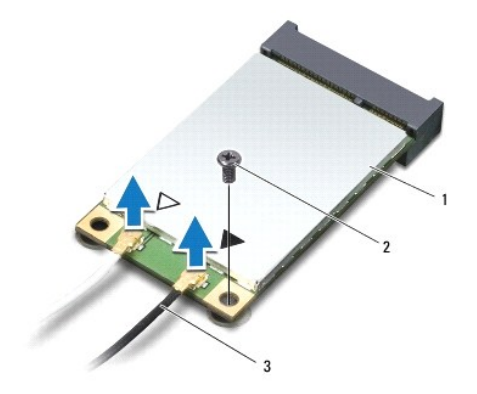

# 1 小型插卡 2 螺钉 3 天线电缆 (2)

- 9. 卸下将小型插卡固定到子板的螺钉。
- 10. 将小型插卡从子板上的连接器中提出。

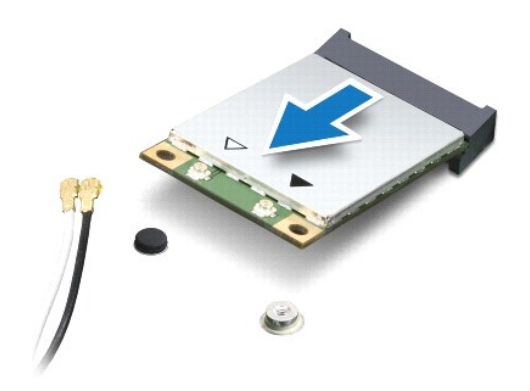

# <span id="page-41-1"></span>装回小型插卡

- 1. 请遵[循在您开始之前](file:///C:/data/systems/insM4010/cs/sm/before.htm#wp1439509)中的说明。
- 2. 将新的小型插卡从包装中取出。
- 小心:将插卡滑入到位时用力要稳固而均匀。如果用力过大,可能会损坏连接器。

小心:连接器采用锁定式设计,以确保正确插接。如果遇到阻力,请检查移动宽带卡和系统板上的连接器,并重新对准插卡。

#### 小心:为避免损坏小型插卡,切勿将电缆放在小型插卡的下面。

- 3. 将小型插卡连接器以 45 度方向插入相应的子板连接器中。例如,WLAN 卡连接器被标记 **WLAN** 等。
- 4. 将小型插卡的另一端向下按到子板的插槽中,然后拧上将小型插卡固定至子板连接器的螺钉。
- 5. 将相应的天线电缆连接至正在安装的小型插卡。下表提供了您的计算机支持的各种小型插卡的天线电缆颜色方案。

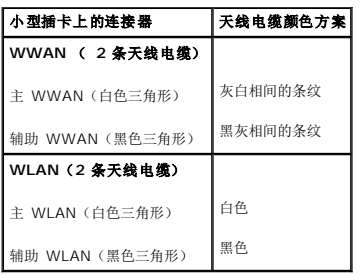

- 6. 将未使用的天线电缆固定在聚脂薄膜防护套中。
- 7. 装回掌垫(请参阅<u>装回掌垫</u>)。
- 8. 装回键盘 (请参阅<mark>更换键盘</mark>)。
- 9. 装回内存模块(请参阅<u>装回内存模块</u>)。
- 10. 装回模块护盖 (请参阅<u>装回模块护盖</u>)。
- 11. 遵循[从步骤](file:///C:/data/systems/insM4010/cs/sm/optical.htm#wp1052810) 4 至[步骤](file:///C:/data/systems/insM4010/cs/sm/optical.htm#wp1052821) 5 在[装回光盘驱动器](file:///C:/data/systems/insM4010/cs/sm/optical.htm#wp1052349)中的说明。
- 12. 装回电池(请参阅<u>更换电池</u>)。

#### 小心:在打开计算机之前,请装回所有螺钉,并确保没有遗漏任何螺钉在计算机内部。如果未执行此操作,则可能损坏计算机。

13. 根据需要为您的计算机安装驱动程序和公用程序。有关详情,请参阅《Dell 技术指南》。

注:如果您安装的是非 Dell 提供的无线小型插卡,则必须安装相应的驱动程序和公用程序。有关通用驱动程序的详细信息,请参阅《Dell 技术指南》。

<span id="page-43-0"></span>光盘驱动器 **Dell™ Inspiron™ N4010** 服务手册

- [卸下光盘驱动器](#page-43-1)
- [装回光盘驱动器](#page-44-1)
- 警告:拆装计算机内部组件之前,请阅读计算机附带的安全说明。有关其它最佳安全操作信息,请参阅 **www.dell.com/regulatory\_compliance** 上的 **Regulatory Compliance**(管制标准)主页。
- 小心:只允许认证的维修技术人员对您的计算机进行维修。由于未经 **Dell™** 授权的维修所造成的损坏不包括在保修范围内。
- △ 小心: 为防止静电损害,请使用接地腕带或不时地触摸未上漆的金属表面(例如计算机上的连接器)以导去身上的静电。

```
取出电池)。
```
## <span id="page-43-1"></span>卸下光盘驱动器

- 1. 请遵[循在您开始之前](file:///C:/data/systems/insM4010/cs/sm/before.htm#wp1439509)中的说明。
- 2. 取出电池(请参阅[取出电池\)](file:///C:/data/systems/insM4010/cs/sm/removeba.htm#wp1185372)。
- 3. 卸下将光盘驱动器部件固定到计算机基座的螺钉。
- 4. 将光盘驱动器部件从光盘驱动器凹槽中滑出。

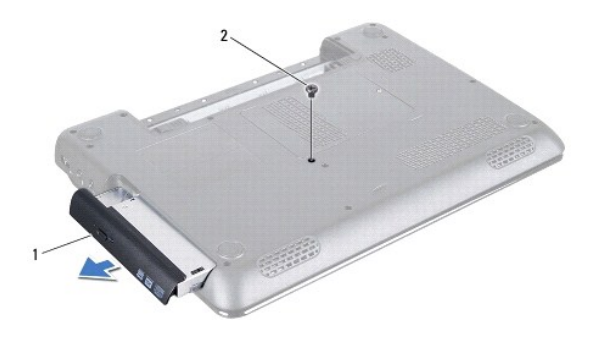

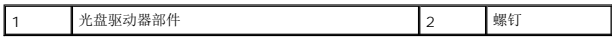

- 5. 卸下将光盘驱动器支架固定至光盘驱动器的两颗螺钉。
- 6. 拉光盘驱动器挡板使其脱离光盘驱动器。

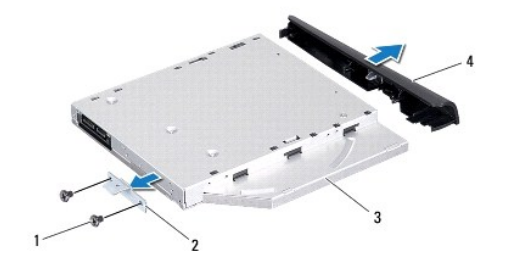

<span id="page-44-0"></span>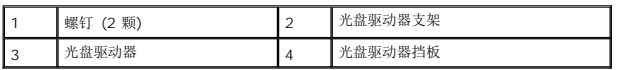

# <span id="page-44-1"></span>装回光盘驱动器

- 1. 请遵循<u>在您开始之前</u>中的说明。
- 2. 将光盘驱动器挡板上的卡舌与光盘驱动器上的插槽对齐并将光盘驱动器挡板卡入到位。
- 3. 将光盘驱动器支架上的螺孔与光盘驱动器上的螺孔对齐并装回两颗螺钉。
- 4. 将硬盘驱动器部件滑入光盘驱动器凹槽,直到其完全就位。
- 5. 装回将光盘驱动器部件固定到计算机基座的螺钉。
- 6. 装回电池 (请参阅<u>更换电池</u>)。

# 小心:在打开计算机之前,请装回所有螺钉,并确保没有遗漏任何螺钉在计算机内部。如果未执行此操作,则可能损坏计算机。

#### <span id="page-45-0"></span>掌垫

**Dell™ Inspiron™ N4010** 服务手册

- [卸下掌垫](#page-45-1)
- [装回掌垫](#page-46-1)
- 警告:拆装计算机内部组件之前,请阅读计算机附带的安全说明。有关其它最佳安全操作信息,请参阅 **www.dell.com/regulatory\_compliance** 上的 **Regulatory Compliance**(管制标准)主页。
- 小心:只允许认证的维修技术人员对您的计算机进行维修。由于未经 **Dell™** 授权的维修所造成的损坏不包括在保修范围内。
- △ 小心: 为防止静电损害,请使用接地腕带或不时地触摸未上漆的金属表面(例如计算机上的连接器)以导去身上的静电。
- $\bigwedge$  小心: 为避免损坏系统板,请在拆装计算机内部组件之前取出主电池(请参阅[取出电池\)](file:///C:/data/systems/insM4010/cs/sm/removeba.htm#wp1185372)。

#### <span id="page-45-1"></span>卸下掌垫

- 1. 请遵[循在您开始之前](file:///C:/data/systems/insM4010/cs/sm/before.htm#wp1439509)中的说明。
- 2. 取出电池(请参阅<u>取出电池</u>)。
- 3. 遵循[从步骤](file:///C:/data/systems/insM4010/cs/sm/optical.htm#wp1050736) 3 至[步骤](file:///C:/data/systems/insM4010/cs/sm/optical.htm#wp1054639) 4 在[卸下光盘驱动器](file:///C:/data/systems/insM4010/cs/sm/optical.htm#wp1044846)中的说明。
- 4. 卸下模块护盖(请参阅<mark>卸下模块护盖</mark>)。
- 5. 卸下内存模块(请参阅<u>卸下内存模块</u>)。
- 6. 卸下将掌垫固定至计算机基座的十四颗螺钉。

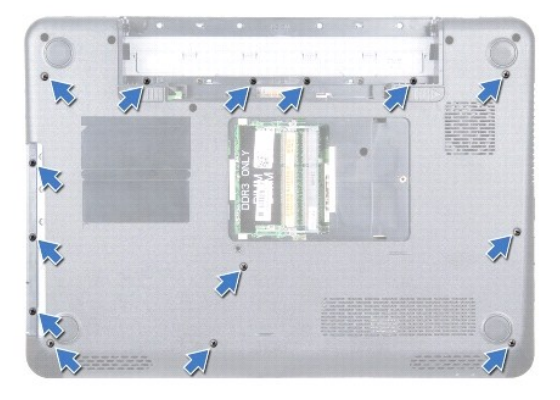

7. 卸下键盘(请参阅<mark>卸下键盘</mark>)。

## △ 小心: 拉动连接器顶部的塑料卡舌以避免损坏连接器。

8. 从系统板上的连接器拔下触摸板电缆和电源按钮电缆。

#### △ 小心: 将掌垫小心地从计算机基座分开以避免损坏掌垫。

9. 滑动计算机基座和掌垫之间的塑料划片。探查并将掌垫提离计算机基座。

<span id="page-46-0"></span>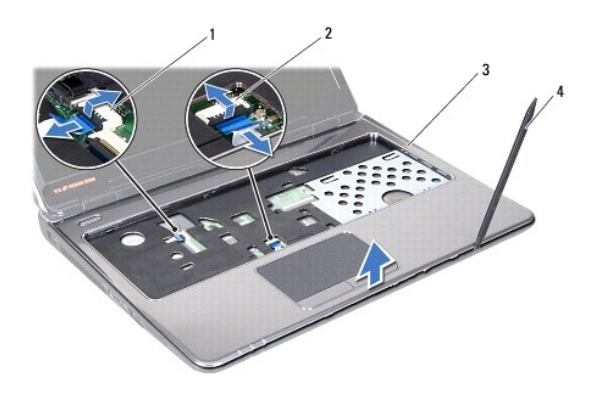

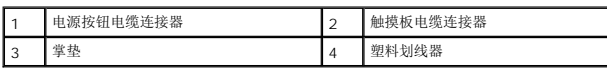

# <span id="page-46-1"></span>装回掌垫

- 1. 请遵[循在您开始之前](file:///C:/data/systems/insM4010/cs/sm/before.htm#wp1439509)中的说明。
- 2. 将掌垫上的卡舌滑到模块护盖的插槽中并轻轻将掌垫卡到位。
- 3. 将触摸板电缆和电源按钮电缆连接至系统板上的连接器。
- 4. 装回键盘(请参阅[更换键盘\)](file:///C:/data/systems/insM4010/cs/sm/keyboard.htm#wp1179994)。
- 5. 装回将掌垫固定至计算机基座的十四颗螺钉。
- 6. 装回内存模块(请参阅<u>装回内存模块</u>)。
- 7. 装回模块护盖(请参阅<u>装回模块护盖</u>)。
- 8. 遵循[从步骤](file:///C:/data/systems/insM4010/cs/sm/optical.htm#wp1052810) 4 至[步骤](file:///C:/data/systems/insM4010/cs/sm/optical.htm#wp1052821) 5 在[装回光盘驱动器](file:///C:/data/systems/insM4010/cs/sm/optical.htm#wp1052349)中的说明。
- 9. 装回电池 (请参阅<u>更换电池</u>) 。

# 小心:在打开计算机之前,请装回所有螺钉,并确保没有遗漏任何螺钉在计算机内部。如果未执行此操作,则可能损坏计算机。

#### <span id="page-47-0"></span>电源按钮板

**Dell™ Inspiron™ N4010** 服务手册

- [卸下电源按钮板](#page-47-1)
- [装回电源按钮板](#page-47-2)
- 警告:拆装计算机内部组件之前,请阅读计算机附带的安全说明。有关其它最佳安全操作信息,请参阅 **www.dell.com/regulatory\_compliance** 上的 **Regulatory Compliance**(管制标准)主页。
- **△ 小心:只允许认证的维修技术人员对您的计算机进行维修。由于未经 Dell 授权的维修所造成的损坏不包括在保修范围内。**
- △ 小心: 为防止静电损害,请使用接地腕带或不时地触摸未上漆的金属表面(例如计算机上的连接器)以导去身上的静电。
- $\bigwedge$  小心: 为避免损坏系统板,请在拆装计算机内部组件之前取出主电池(请参阅[取出电池\)](file:///C:/data/systems/insM4010/cs/sm/removeba.htm#wp1185372)。

#### <span id="page-47-1"></span>卸下电源按钮板

- 1. 请遵[循在您开始之前](file:///C:/data/systems/insM4010/cs/sm/before.htm#wp1439509)中的说明。
- 2. 取出电池(请参阅<u>取出电池</u>)。
- 3. 遵循[从步骤](file:///C:/data/systems/insM4010/cs/sm/optical.htm#wp1050736) 3 至[步骤](file:///C:/data/systems/insM4010/cs/sm/optical.htm#wp1054639) 4 在[卸下光盘驱动器](file:///C:/data/systems/insM4010/cs/sm/optical.htm#wp1044846)中的说明。
- 4. 卸下模块护盖(请参阅<mark>卸下模块护盖</mark>)。
- 5. 卸下内存模块(请参阅<u>卸下内存模块</u>)。
- 6. 卸下键盘(请参阅[卸下键盘\)](file:///C:/data/systems/insM4010/cs/sm/keyboard.htm#wp1184546)。
- 7. 卸下掌垫(请参阅<u>卸下掌垫</u>)。
- 8. 翻转掌垫。
- 9. 卸下用于将电源按钮板固定到掌垫的两颗螺钉。
- 注: 电源按钮板电缆与掌垫粘接。
- 10. 将是电源按钮板电缆小心地从掌垫脱离。

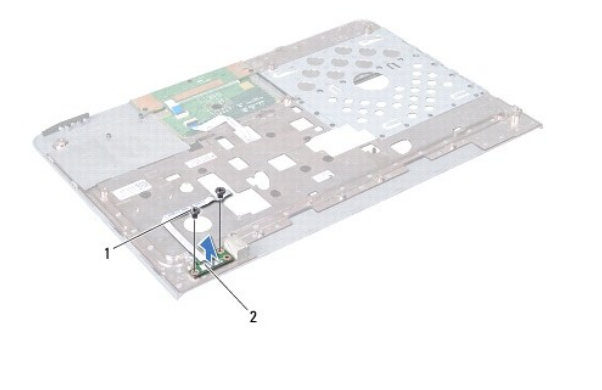

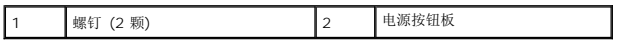

## <span id="page-47-2"></span>装回电源按钮板

- 1. 请遵[循在您开始之前](file:///C:/data/systems/insM4010/cs/sm/before.htm#wp1439509)中的说明。
- 2. 将电源按钮板上的螺孔与掌垫上的螺孔对齐并装上两颗螺丝。
- 3. 将电源按钮板电粘至掌垫。
- 4. 翻转掌垫。
- 5. 装回掌垫(请参阅<mark>装回掌垫</mark>)。
- 6. 装回键盘(请参阅<u>更换键盘</u>)。
- 7. 装回内存模块 (请参阅<u>装回内存模块</u>)。
- 8. 装回模块护盖(请参阅<u>装回模块护盖</u>)。
- 9. 遵循从<u>[步骤](file:///C:/data/systems/insM4010/cs/sm/optical.htm#wp1052821) 4</u> 至<u>步骤 5 在[装回光盘驱动器](file:///C:/data/systems/insM4010/cs/sm/optical.htm#wp1052349)</u> 中的说明。
- 10. 装回电池 (请参阅<u>更换电池</u>) 。

# 小心:在打开计算机之前,请装回所有螺钉,并确保没有遗漏任何螺钉在计算机内部。如果未执行此操作,则可能损坏计算机。

#### <span id="page-49-0"></span>电池 **Dell™ Inspiron™ N4010** 服务手册

#### ● [取出电池](#page-49-1) ● [更换电池](#page-49-2)

```
警告:拆装计算机内部组件之前,请阅读计算机附带的安全说明。有关其它最佳安全操作信息,请参阅 www.dell.com/regulatory_compliance 上的 Regulatory 
Compliance(管制标准)主页。
```
小心:只允许认证的维修技术人员对您的计算机进行维修。由于未经 **Dell™** 授权的维修所造成的损坏不包括在保修范围内。

△ 小心: 为防止静电损害,请使用接地腕带或不时地触摸未上漆的金属表面(例如计算机上的连接器)以导去身上的静电。

小心:为避免损坏计算机,请仅使用专为此特定 **Dell** 计算机而设计的电池。请勿使用专用于其它 **Dell** 计算机的电池。

#### <span id="page-49-1"></span>取出电池

- 1. 请遵[循在您开始之前](file:///C:/data/systems/insM4010/cs/sm/before.htm#wp1439509)中的说明。
- 2. 关闭并合上计算机。
- 3. 滑动电池锁扣直到其就位。
- 4. 将电池释放闩锁滑动到解锁位置。
- 5. 滑动和抬起电池将其从电池槽中取出。

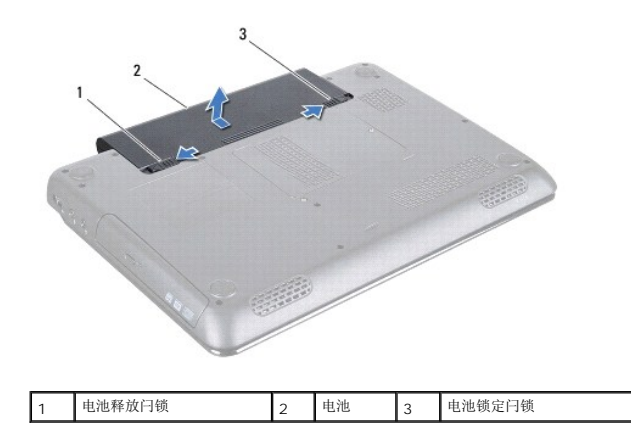

# <span id="page-49-2"></span>更换电池

- 1. 请遵[循在您开始之前](file:///C:/data/systems/insM4010/cs/sm/before.htm#wp1439509)中的说明。
- 2. 将电池上的卡舌与电池槽中的插槽对齐。
- 3. 将电池滑入电池槽,直至其卡入到位。
- 4. 将电池锁定闩锁滑动到锁定位置。

#### <span id="page-50-0"></span>扬声器

**Dell™ Inspiron™ N4010** 服务手册

- [卸下扬声器](#page-50-1)
- [装回扬声器](#page-50-2)
- 警告:拆装计算机内部组件之前,请阅读计算机附带的安全说明。有关其它最佳安全操作信息,请参阅 **www.dell.com/regulatory\_compliance** 上的 **Regulatory Compliance**(管制标准)主页。
- **△ 小心:只允许认证的维修技术人员对您的计算机进行维修。由于未经 Dell™ 授权的维修所造成的损坏不包括在保修范围内。**
- 小心:为防止静电损害,请使用接地腕带或不时地触摸未上漆的金属表面(例如计算机上的连接器)以导去身上的静电。
- $\bigwedge$  小心: 为避免损坏系统板,请在拆装计算机内部组件之前取出主电池(请参阅[取出电池\)](file:///C:/data/systems/insM4010/cs/sm/removeba.htm#wp1185372)。

#### <span id="page-50-1"></span>卸下扬声器

- 1. 请遵[循在您开始之前](file:///C:/data/systems/insM4010/cs/sm/before.htm#wp1439509)中的说明。
- 2. 遵循[从步骤](file:///C:/data/systems/insM4010/cs/sm/sysboard.htm#wp1041027) 2 至[步骤](file:///C:/data/systems/insM4010/cs/sm/sysboard.htm#wp1040943) 15 [在卸下系统板中](file:///C:/data/systems/insM4010/cs/sm/sysboard.htm#wp1032066)的说明。
- 3. 拧下将扬声器固定至计算机基座的四颗螺钉(每个扬声器上两颗)。
- 4. 记下扬声器电缆的布线路径并将扬声器与电缆一起提起,脱离计算机基座。

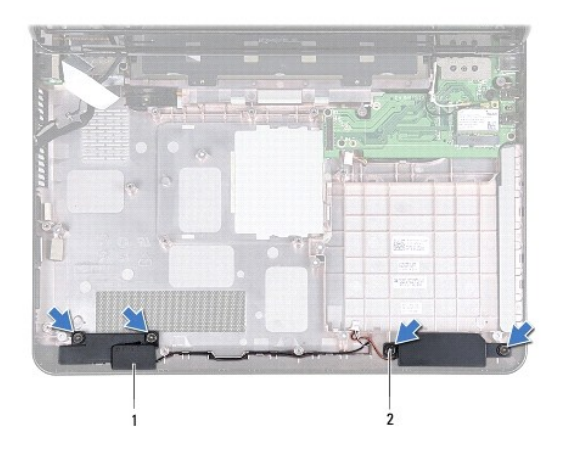

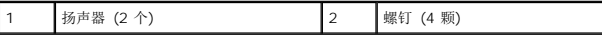

#### <span id="page-50-2"></span>装回扬声器

- 1. 请遵[循在您开始之前](file:///C:/data/systems/insM4010/cs/sm/before.htm#wp1439509)中的说明。
- 2. 将扬声器安放在计算机基座上并布置扬声器电缆。
- 3. 装回将扬声器固定到计算机基座的四颗螺钉。
- 4. 遵循[从步骤](file:///C:/data/systems/insM4010/cs/sm/sysboard.htm#wp1039655) 6 至[步骤](file:///C:/data/systems/insM4010/cs/sm/sysboard.htm#wp1041034) 20 [在更换系统板中](file:///C:/data/systems/insM4010/cs/sm/sysboard.htm#wp1027497)的说明。
- 小心:在打开计算机之前,请装回所有螺钉,并确保没有遗漏任何螺钉在计算机内部。如果未执行此操作,则可能损坏计算机。

#### <span id="page-52-0"></span>系统板

**Dell™ Inspiron™ N4010** 服务手册

- [卸下系统板](#page-52-1)
- [更换系统板](#page-53-1)
- 在 BIOS [中输入服务标签](#page-54-1)

警告:拆装计算机内部组件之前,请阅读计算机附带的安全说明。有关其它最佳安全操作信息,请参阅 **www.dell.com/regulatory\_compliance** 上的 **Regulatory Compliance**(管制标准)主页。

- **△ 小心:只允许认证的维修技术人员对您的计算机进行维修。由于未经 Dell™ 授权的维修所造成的损坏不包括在保修范围内。**
- △ 小心: 为防止静电损害,请使用接地腕带或不时地触摸未上漆的金属表面(例如计算机上的连接器)以导去身上的静电。
- △ 小心: 为避免损坏系统板,请在拆装计算机内部组件之前取出主电池(请参阅[取出电池\)](file:///C:/data/systems/insM4010/cs/sm/removeba.htm#wp1185372)。

#### <span id="page-52-1"></span>卸下系统板

- 1. 请遵[循在您开始之前](file:///C:/data/systems/insM4010/cs/sm/before.htm#wp1439509)中的说明。
- 2. 按下并从 7 合 1 介质卡阅读器弹出任何安装的卡或空白占位卡。
- 3. 取出电池(请参阅<u>取出电池</u>)。
- 4. 遵循[从步骤](file:///C:/data/systems/insM4010/cs/sm/optical.htm#wp1050736) 3 至[步骤](file:///C:/data/systems/insM4010/cs/sm/optical.htm#wp1054639) 4 在[卸下光盘驱动器](file:///C:/data/systems/insM4010/cs/sm/optical.htm#wp1044846)中的说明。
- 5. 卸下模块护盖(请参阅<u>卸下模块护盖</u>)。
- 6. 卸下内存模块(请参阅<mark>卸下内存模块</mark>)。
- 7. 卸下键盘(请参阅<mark>卸下键盘</mark>)。
- 8. 卸下掌垫(请参阅<mark>卸下掌垫</mark>)。
- 9. 卸下币形电池(请参阅<u>取出币形电池</u>)。
- 10. 卸下散热风扇(请参阅印下散热风扇)。
- 11. 卸下 [Bluetooth](file:///C:/data/systems/insM4010/cs/sm/btooth.htm#wp1183032) 卡(请参阅<u>卸下 Bluetooth 卡</u>)。
- 12. 从系统板上的连接器断开交流电源适配器电缆和扬声器电缆。
- 13. 断开显示屏电缆与系统板上的连接器的连接,然后取出显示屏电缆接地螺钉。
- 14. 卸下将系统板部件固定到计算机基座的九颗螺钉。

<span id="page-53-0"></span>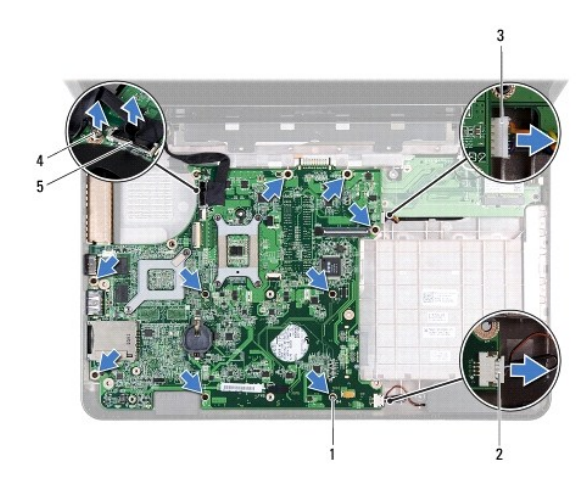

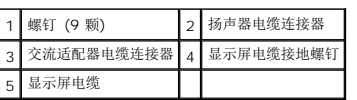

15. 提起系统板部件以便断开系统板与子板上的连接器间的连接。

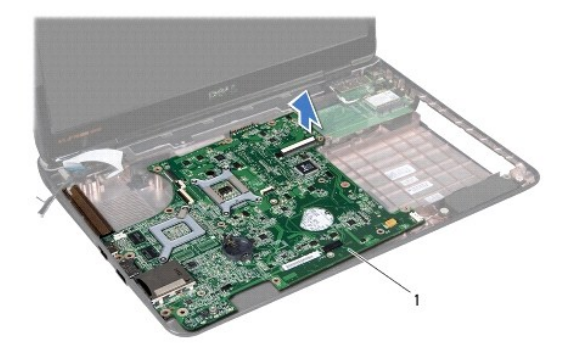

1 系统板

- 16. 翻转系统板部件。
- 17. 遵循[从步骤](file:///C:/data/systems/insM4010/cs/sm/hdd.htm#wp1181563) 3 至[步骤](file:///C:/data/systems/insM4010/cs/sm/hdd.htm#wp1193409) 5 在[卸下硬盘驱动器](file:///C:/data/systems/insM4010/cs/sm/hdd.htm#wp1109848)中的说明。
- 18. 卸下冷却部件(请参阅<mark>卸下冷却部件</mark>)。
- 19. 卸下处理器模块(请参阅<u>卸下处理器模块</u>)。

# <span id="page-53-1"></span>更换系统板

- 1. 请遵循<u>在您开始之前</u>中的说明。
- 2. 装回处理器模块(请参阅<u>装回处理器模块</u>)。
- 3. 装回冷却部件(请参阅<u>装回冷却部件</u>)。
- 4. 遵循从<u>[步骤](file:///C:/data/systems/insM4010/cs/sm/hdd.htm#wp1193396) 4</u> 至<u>步骤 5</u> 在[装回硬盘驱动器](file:///C:/data/systems/insM4010/cs/sm/hdd.htm#wp1187790)中的说明。
- <span id="page-54-0"></span>5. 翻转系统板部件。
- 6. 将系统板上的连接器与计算机基座上的插槽对准。
- 7. 轻压系统板将系统板上的连接器与子板上连接器相连接。
- 8. 装回将系统板部件固定到计算机基座的九颗螺钉。
- 9. 将显示屏电缆连接至系统板上的连接器,然后装回显示屏电缆接地螺钉。
- 10. 将交流电适配器电缆和扬声器电缆连接至系统板上的连接器。
- 11. 装回 Bluetooth 卡(请参阅<u>[装回蓝牙卡](file:///C:/data/systems/insM4010/cs/sm/btooth.htm#wp1182963)</u>)。
- 12. 装回散热风扇(请参阅<u>装回散热风扇</u>)。
- 13. 装回币形电池(请参阅<u>装回币形电池</u>)。
- 14. 装回掌垫(请参阅<u>装回掌垫</u>)。
- 15. 装回键盘(请参阅<u>更换键盘</u>)。
- 16. 装回内存模块(请参阅<u>装回内存模块</u>)。
- 17. 装回模块护盖 (请参阅<u>装回模块护盖</u>)。
- 18. 遵循[从步骤](file:///C:/data/systems/insM4010/cs/sm/optical.htm#wp1052810) 4 至[步骤](file:///C:/data/systems/insM4010/cs/sm/optical.htm#wp1052821) 5 在[装回光盘驱动器](file:///C:/data/systems/insM4010/cs/sm/optical.htm#wp1052349)中的说明。
- 19. 装回电池(请参阅<u>更换电池</u>)。
- 20. 装回从7 合 1 介质卡阅读器卸下的任何卡或空白占位卡。

#### △ 小心: 在打开计算机之前,请装回所有螺钉,并确保没有遗漏任何螺钉在计算机内部。如果未执行此操作,则可能损坏计算机。

21. 开启计算机。

**▲ 注:** 更换系统板之后, 请在 BIOS 中输入备用系统板的计算机服务标签。

22. 输入服务标签(请参阅在 BIOS [中输入服务标签](#page-54-1))。

# <span id="page-54-1"></span>在 **BIOS** 中输入服务标签

- 1. 确保交流适配器已插入并且主电池安装正确。
- 2. 开启计算机。
- 3. 在开机自测期间按 <F2> 键进入系统设置程序。
- 4. 导航至安全性选项卡并在**设置服务标签**字段中输入服务标签。